Import LC Reopen User Guide Oracle Banking Trade Finance Process Management Release 14.5.2.0.0

Part No. F45916-01

August 2021

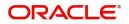

Oracle Banking Trade Finance Process Management - Import LC Reopen User Guide Oracle Financial Services Software Limited

Oracle Park Off Western Express Highway Goregaon (East) Mumbai, Maharashtra 400 063 India Worldwide Inquiries: Phone: +91 22 6718 3000 Fax: +91 22 6718 3001 www.oracle.com/financialservices/

Copyright © 2018-2021, Oracle and/or its affiliates. All rights reserved.

Oracle and Java are registered trademarks of Oracle and/or its affiliates. Other names may be trademarks of their respective owners.

U.S. GOVERNMENT END USERS: Oracle programs, including any operating system, integrated software, any programs installed on the hardware, and/or documentation, delivered to U.S. Government end users are "commercial computer software" pursuant to the applicable Federal Acquisition Regulation and agency-specific supplemental regulations. As such, use, duplication, disclosure, modification, and adaptation of the programs, including any operating system, integrated software, any programs installed on the hardware, and/or documentation, shall be subject to license terms and license restrictions applicable to the programs. No other rights are granted to the U.S. Government.

This software or hardware is developed for general use in a variety of information management applications. It is not developed or intended for use in any inherently dangerous applications, including applications that may create a risk of personal injury. If you use this software or hardware in dangerous applications, then you shall be responsible to take all appropriate failsafe, backup, redundancy, and other measures to ensure its safe use. Oracle Corporation and its affiliates disclaim any liability for any damages caused by use of this software or hardware in dangerous applications.

This software and related documentation are provided under a license agreement containing restrictions on use and disclosure and are protected by intellectual property laws. Except as expressly permitted in your license agreement or allowed by law, you may not use, copy, reproduce, translate, broadcast, modify, license, transmit, distribute, exhibit, perform, publish or display any part, in any form, or by any means. Reverse engineering, disassembly, or decompilation of this software, unless required by law for interoperability, is prohibited.

The information contained herein is subject to change without notice and is not warranted to be error-free. If you find any errors, please report them to us in writing.

This software or hardware and documentation may provide access to or information on content, products and services from third parties. Oracle Corporation and its affiliates are not responsible for and expressly disclaim all warranties of any kind with respect to third-party content, products, and services. Oracle Corporation and its affiliates will not be responsible for any loss, costs, or damages incurred due to your access to or use of third-party content, products, or services.

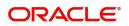

# Contents

| Oracle Banking Trade Finance Process Managemen | nt 1 |
|------------------------------------------------|------|
| Overview                                       | 1    |
| Benefits                                       | 1    |
| Key Features                                   | 1    |
| Import LC Reopen                               | 2    |
| Common Initiation Stage                        | 2    |
| Registration                                   | 3    |
| Application Details                            | 5    |
| LC Details                                     | 6    |
| Miscellaneous                                  | 8    |
| Data Enrichment                                | 9    |
| Main Details                                   | . 11 |
| LC Details                                     | . 13 |
| Availability                                   | . 16 |
| Payment Details                                |      |
| Documents and Conditions                       |      |
| Additional Fields                              |      |
| Advices                                        |      |
| Additional Details                             |      |
| The Preview section consists of following.     |      |
| Settlement Details                             |      |
| Summary                                        |      |
| Multi Level Approval                           |      |
| Summary                                        |      |
| Customer - Acknowledgement Format              |      |
| Customer - Reject Format                       |      |
| Reference and Feedback                         |      |
| References                                     |      |
| Documentation Accessibility                    |      |
| Feedback and Support                           | . 45 |

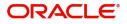

# **Oracle Banking Trade Finance Process Management**

Welcome to the Oracle Banking Trade Finance Process Management (OBTFPM) User Guide. This guide provides an overview on the OBTFPM application and takes you through the various steps involved in creating and processing Trade Finance transactions.

This document will take you through following activities in OBTFPM:

- To create and handle Trade Finance transaction.
- Help users to conveniently create and process Trade Finance transaction

#### Overview

OBTFPM is a Trade Finance Middle Office platform, which enables bank to streamline the Trade Finance operations. OBTFPM enables the customers to send request for new Trade Finance transaction either by visiting the branch (offline channels) or through SWIFT/Trade Portal/other external systems (online channels).

#### **Benefits**

OBTFPM helps banks to manage Trade Finance operations across the globe in different currencies. OBTFPM allows you to:

- Handle all Trade Finance transactions in a single platform.
- Provides support for limit verification and limit earmarking.
- Provide amount block support for customer account.
- Provides acknowledgement to customers.
- Enables the user to upload related documents during transaction.
- Enables to Integrate with back end applications for tracking limits, creating limit earmarks, amount blocks, checking KYC, AML and Sanction checks status.
- Create, track and close exceptions for the above checks.
- Enables to use customer specific templates for fast and easy processing of trade transactions that reoccur periodically.

#### **Key Features**

- Stand-alone system that can be paired with any back end application.
- Minimum changes required to integrate with bank's existing core systems.
- Faster time to market.
- Capable to interface with corporate ERP and SWIFT to Corporate.
- Highly configurable based on bank specific needs.
- Flexibility in modifying processes.

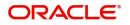

# **Import LC Reopen**

This process allows the user to register a request for an Import LC Reopen received at desk.

This section contains the following topics:

| Common Initiation Stage           | Registration             |
|-----------------------------------|--------------------------|
| Data Enrichment                   | Multi Level Approval     |
| Customer - Acknowledgement Format | Customer - Reject Format |

# **Common Initiation Stage**

The user can initiate the new Import LC Reopen from the common Initiate Task screen.

- 1. Using the entitled login credentials, login to the OBTFPM application.
- 2. Click Trade Finance > Initiate Task.

|                                   | Initiate Task       |                             | (PK2)<br>Mar 22, 2019         | JEEVA02 2<br>subham@gmail.com_m |
|-----------------------------------|---------------------|-----------------------------|-------------------------------|---------------------------------|
| Security Management  Tasks  Tasks | Registration        |                             |                               |                                 |
| Completed Tasks                   | Process Name        | Documentary Credit Number * | Branch *                      |                                 |
| Free Tasks                        | Import LC Closure 💌 | 0                           | PK2-FLEXCUBE UNIVERSAL BANK 🔻 |                                 |
| Hold Tasks                        |                     |                             |                               |                                 |
| My Tasks                          |                     |                             |                               | Proceed Clear                   |
| Search                            |                     |                             |                               |                                 |
| Supervisor Tasks                  |                     |                             |                               |                                 |
| Trade Finance 🔹                   |                     |                             |                               |                                 |
| Administration                    |                     |                             |                               |                                 |
| Bank Guarantee Advice 🕨           |                     |                             |                               |                                 |
| Bank Guarantee Issua 🕨            |                     |                             |                               |                                 |
| Enquiry                           |                     |                             |                               |                                 |
| Export - Documentary >            |                     |                             |                               |                                 |
| Export - Documentary >            |                     |                             |                               |                                 |
| Import - Documentar 🕨             |                     |                             |                               |                                 |
| Import - Documentar 🕨             |                     |                             |                               |                                 |
| Initiate Task                     |                     |                             |                               |                                 |
| Shipping Guarantee 🕨              |                     |                             |                               |                                 |
| Swift Processing                  |                     |                             |                               |                                 |

Provide the details based on the description in the following table:

| Field        | Description                                   |
|--------------|-----------------------------------------------|
| Process Name | Select the process name to initiate the task. |
| Branch       | Select the branch.                            |

#### **Action Buttons**

Use action buttons based on the description in the following table:

| Field   | Description                                                        |
|---------|--------------------------------------------------------------------|
| Proceed | Task will get initiated to next logical stage.                     |
| Clear   | The user can clear the contents update and can input values again. |

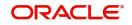

# Registration

At the Registration stage, the user can register request for an Import LC reopen received at the front desk (as an application received physically/received by mail/fax). During Registration, user can capture the basic details of the application, check the signature of the applicant and upload related documents. On submit of the request, the customer should be notified with acknowledgment and the request should be available for an LC expert to handle in the next stage..

1. Using the entitled login credentials for Registration stage, login to the OBTFPM application.

| 루 FuTura Bank |
|---------------|
| Sign In       |
| User Name *   |
| SRIDHAR       |
| Password *    |
|               |
|               |
| Sign In       |
| Cancel        |

2. On login, user must be able to view the dashboard screen with widgets as mapped to the user.

|            |   | Draft Confirmation P | ending           | Ø ×                     | Hand-off Failure |               | o ×           | Priority Details |                  | ¢ ×          |  |
|------------|---|----------------------|------------------|-------------------------|------------------|---------------|---------------|------------------|------------------|--------------|--|
| ishboard   |   | Customer Name        | Application Date | c                       | Branch           | Process Name  | Stage Name    | Branch           | Process Name     | Stage Name   |  |
| aintenance |   |                      |                  |                         |                  |               |               |                  |                  |              |  |
| ks         | • | EMR & CO             | 25-06-2018       | G                       | Bank Futura      | NA            | Retry HandOf  | Bank Futura      | NA               | Amount Blo   |  |
| de Finance | • | NA                   | 25-06-2018       | G                       |                  |               |               | Bank Futura      | NA               | Amount Blo   |  |
|            |   | NA                   | 21-06-2018       | G                       |                  |               |               |                  |                  |              |  |
|            |   |                      |                  |                         |                  |               |               | 004              | NA               | Loan Applic  |  |
|            |   |                      | -                |                         |                  |               |               |                  | -                |              |  |
|            |   | High Value Transacti | ons              | o ×                     | SLA Breach Deta  | ils           | 0 ×           | Priority Summary | Cucumber Te      | * 🗘 ×        |  |
|            |   | 140K                 |                  |                         | Customer Name    | SLA Breache   | d(mins) Prior | Branch Pro       | ocess Name       | Stage Name   |  |
|            |   | 100K                 |                  |                         | NA               | 23474 H       | KEERTIV01     |                  |                  |              |  |
|            |   | 60K                  |                  | <ul> <li>G8P</li> </ul> | HSBC BANK        | 26667 M       | SHUBHAM       | 203 Cu           | cumber Testing   | test descrip |  |
|            |   |                      | ECCCO.           |                         | WALL MART        | 23495         | SHUBHAM       |                  |                  |              |  |
|            |   | -20K                 | 6 8 10 12        |                         | EMR & CO         | 26780 M       | GOPINATH01    |                  |                  |              |  |
|            |   |                      | -                |                         |                  | _             |               |                  | _                |              |  |
|            |   | Hold Transactions    |                  | o ×                     | SLA Status       | Cucumber Test | ×, O          | Tasks Detailed   | Cucumber Testing | _ 0 ×        |  |

3. Click Trade Finance > Import Documentary Credits > Import LC Reopen.

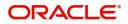

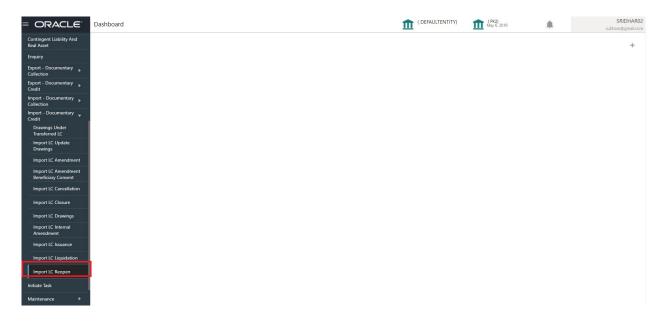

The Registration stage has two sections Application Details and LC Details. Let's look at the details of Registration screens below:

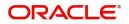

## **Application Details**

| Import LC Reopen                 |                                  |                                          | Documents Remarks 🔎            |
|----------------------------------|----------------------------------|------------------------------------------|--------------------------------|
| Application Details              |                                  |                                          |                                |
| 20 - Documentary Credit Number * | Received From Applicant Bank     | Received From - Customer ID              | Received From - Customer Name  |
| PK2ILUN211257505 Q               |                                  | 001044                                   | GOODCARE PLC                   |
| Branch                           | Priority                         | Submission Mode                          | Process Reference Number       |
| PK2-Oracle Banking Trade Finan 🔻 | Medium 🔻                         | Desk 🔻                                   | PK2ILCR000003835               |
| leopen Date                      | Closure Date                     | Customer Reference Number                |                                |
| 05-May-2021                      | 02-Sep-2021                      |                                          |                                |
|                                  |                                  |                                          | View LC View LC Even           |
|                                  |                                  |                                          | View LC View LC Even           |
| LC Details                       |                                  |                                          |                                |
| Revolving                        | LC Type                          | Product Code                             | Product Description            |
|                                  | Usance 💌                         | ILUN                                     | Import LC Usance Non Revolving |
| Advising Bank                    | 40A - Form of Documentary Credit | 31C - Date of Issue                      | 40E - Applicable Rules         |
| 000153 NATIONAL FREIC            | IRREVOCABLE                      | 05-May-2021                              | UCPURR LATEST VERSION          |
| Date of Expiry                   | 31D - Place Of Expiry            | 51A - Applicant Bank                     | Applicant                      |
| 03-Aug-2021                      | CHN                              |                                          | 001044 GOODCARE PLC 💽          |
| Beneficiary                      | 32B - Currency Code, Amount      | 39A - Percentage Credit Amount Tolerance | Limits/Collateral Required     |
| 001043 MARKS AND SPI             | GBP £10,000.00                   | o <b>/</b> o                             |                                |
| 39C - Additional Amount Covered  | Accountee                        | Amount In Local Currency                 | Back to Back LC                |
| 9C - Additional Amount Covered   |                                  |                                          |                                |

## Provide the Application Details based on the description in the following table:

| Field                        | Description                                                                                                    | Sample Values         |  |
|------------------------------|----------------------------------------------------------------------------------------------------|-----------------------|--|
| Documentary Credit<br>Number | Provide the documentary credit number.<br>Alternatively, user can search the documentary<br>credit number using LOV.                                                                                                    |                       |  |
|                              | In LOV search/advanced LOV search, user can<br>input Customer ID, Beneficiary, Currency,<br>Amount and User Reference to fetch the LC<br>details. Based on the search result, select the<br>applicable LC to be opened. |                       |  |
|                              | <b>Note</b><br>System displays the LCs only which are in Closed status.                                                                                                    |                       |  |
| Received From Applicant      | Read only field.                                                                                                    | 001344                |  |
| Bank                         | System displays the value available in LC.                                                                                                    |                       |  |
| Received From -              | Read only field.                                                                                                    | 001344                |  |
| Customer ID                  | System displays the value available in LC.                                                                                                    |                       |  |
| Received From -              |                                                                                                    |                       |  |
| Customer Name                | System displays the name of the Customer available in LC.                                                                                                    |                       |  |
| Branch                       | Read only field.                                                                                                    |                       |  |
|                              | Branch details will be auto-populated based on the selected LC.                                                                                                    | Futura -Branch<br>FZ1 |  |
| Priority                     | System will default the Priority as Low/Medium/<br>High based on maintenance.                                                                                                    | High                  |  |

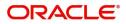

| Field                        | Description                                                                                                    | Sample Values |
|------------------------------|----------------------------------------------------------------------------------------------------|---------------|
| Submission Mode              | Select the submission mode of Import LC Closure<br>request. By default the submission mode will<br>have the value as 'Desk'.  | Desk          |
|                              | Desk- Request received through Desk                                                                                           |               |
|                              | Fax- Request received through Fax                                                                                             |               |
|                              | Email- Request received through Email                                                                                         |               |
|                              | Courier- Request received through Courier                                                                                     |               |
| Process Reference<br>Number  | Unique sequence number for the transaction.<br>This is auto generated by the system based on<br>process name and branch code. |               |
| Reopen Date                  | By default, the application will display branch's current date.                                                               | 04/13/2018    |
| Closure Date                 | User can specify the LC Closure date. Closure<br>Date should not be earlier than the branch date                              | 04/13/2018    |
| Customer Reference<br>Number | User can enter the 'Reference number', if any.                                                                                |               |

## LC Details

The user can view the latest LC values displayed in the respective fields. All fields displayed in LC details section are **read only** fields.

| LC Details            |               |                        |              |                           |                 |                                |        |
|-----------------------|---------------|------------------------|--------------|---------------------------|-----------------|--------------------------------|--------|
| Revolving             |               | LC Type                |              | Product Code              |                 | Product Description            |        |
|                       |               | Usance                 | V            | ILUN                      |                 | Import LC Usance Non Revolving | 3      |
| Advising Bank         |               | 40A - Form of Docume   | ntary Credit | 31C - Date of Issue       |                 | 40E - Applicable Rules         |        |
| 000153 NAT            | IONAL FREI    | IRREVOCABLE            |              | 05-May-2021               | titi (          | UCPURR LATEST VERSION          | T.     |
| Date of Expiry        |               | 31D - Place Of Expiry  |              | 51A - Applicant Bank      |                 | Applicant                      |        |
| 03-Aug-2021           | <u> </u>      | CHN                    |              |                           |                 | 001044 GOODCARE P              | ις 🍃   |
| Beneficiary           | _             | 32B - Currency Code, A | mount        | 39A - Percentage Credit A | mount Tolerance | Limits/Collateral Required     |        |
| 001043 MAR            | rks and spi 🕒 | GBP                    | £10,000.00   | 0 / 0                     |                 |                                |        |
| 39C - Additional Amou | nt Covered    | Accountee              |              | Amount In Local Currency  |                 | Back to Back LC                |        |
|                       |               |                        |              | GBP                       | £10,000.00      |                                |        |
|                       |               |                        |              |                           |                 |                                |        |
|                       |               |                        |              |                           |                 | Hold Cancel                    | Save 8 |

#### Provide the LC Details based on the description in the following table:

| Field               | Description                                                                          | Sample Values |
|---------------------|--------------------------------------------------------------------------------------|---------------|
| Revolving           | The value used for Revolving as per the latest LC details is displayed.              |               |
| LC Туре             | The value used for LC Type as per the latest LC details is displayed.                |               |
| Product Code        | This field displays the product code used during Issuance.                           |               |
| Product Description | Read only field.<br>This field displays the description as in Import LC<br>Issuance. |               |

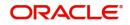

| Field                                 | Description                                                                                               | Sample Values |
|---------------------------------------|----------------------------------------------------------------------------------------------------|---------------|
| Advising Bank                         | This field displays the advising bank details as per the latest LC details is displayed.                  |               |
| 40A - Form of<br>Documentary Credit   | This field displays the form of documentary credit details available in LC record.                        |               |
| Date of Issue                         | This field displays the LC issuance date.                                                                 |               |
| Applicable Rules                      | This field displays the applicable rule as per the latest LC details.                                     |               |
| Date Of Expiry                        | This field displays the expiry date as per the latest LC details.                                         | 09/30/18      |
| Place of Expiry                       | This field displays the place of expiry as per the latest LC details.                                     |               |
| Applicant Bank                        | This field displays the applicant bank details as per the latest LC details.                              |               |
| Applicant                             | This field displays the details of the applicant as per the latest LC details.                            |               |
| Beneficiary                           | This field displays the beneficiary details as per the latest LC details.                                 |               |
| Currency Code, Amount                 | This field displays the currency code of LC along with the currency details as per the latest LC details. |               |
| Percentage Credit Amount<br>Tolerance | This field displays the percentage credit amount tolerance details as per the latest LC details.          |               |
| Limits/Collateral Required            | Limits/Collateral applicable as per the latest LC details is displayed.                                   |               |
| Additional Amount<br>Covered          | This field displays the details of additional amount covered as per the latest LC details.                |               |
| Accountee                             | Accountee details as per the latest LC details is displayed.                                              | 8/2           |
| Amount In Local Currency              | Amount in local currency as per the latest LC details should be displayed.                                |               |
| Back to Back LC                       | Back to Back LC as per the latest LC details is displayed.                                                |               |

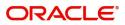

## Miscellaneous

| Import LC Reopen                 |                                  |                                          | Documents Remarks A            |
|----------------------------------|----------------------------------|------------------------------------------|--------------------------------|
| Application Details              |                                  |                                          |                                |
| 0 - Documentary Credit Number *  | Received From Applicant Bank     | Received From - Customer ID              | Received From - Customer Name  |
| PK2ILUN211257505 Q               |                                  | 001044                                   | GOODCARE PLC                   |
| Iranch                           | Priority                         | Submission Mode                          | Process Reference Number       |
| PK2-Oracle Banking Trade Finan 💌 | Medium 🔻                         | Desk 👻                                   | PK2ILCR000003835               |
| leopen Date                      | Closure Date                     | Customer Reference Number                |                                |
| 05-May-2021                      | 02-Sep-2021                      |                                          |                                |
|                                  |                                  |                                          | View LC View LC Eve            |
|                                  |                                  |                                          | View LC View LC Eve            |
| LC Details                       |                                  |                                          |                                |
| tevolving                        | LC Type                          | Product Code                             | Product Description            |
|                                  | Usance                           | ILUN                                     | Import LC Usance Non Revolving |
| Advising Bank                    | 40A - Form of Documentary Credit | 31C - Date of Issue                      | 40E - Applicable Rules         |
| 000153 NATIONAL FREIC 🎦          | IRREVOCABLE                      | 05-May-2021                              | UCPURR LATEST VERSION          |
| Date of Expiry                   | 31D - Place Of Expiry            | 51A - Applicant Bank                     | Applicant                      |
| 03-Aug-2021                      | CHN                              |                                          | 001044 GOODCARE PLC 臣          |
| leneficiary                      | 32B - Currency Code, Amount      | 39A - Percentage Credit Amount Tolerance | Limits/Collateral Required     |
| 001043 MARKS AND SPI 🕒           | GBP £10,000.00                   | o <b>/</b> o                             |                                |
| 9C - Additional Amount Covered   | Accountee                        | Amount In Local Currency                 | Back to Back LC                |
|                                  |                                  | GBP £10.000.00                           |                                |

## Provide the Miscellaneous Details based on the description in the following table:

| Field          | Description                                                                                                    | Sample Values |
|----------------|----------------------------------------------------------------------------------------------------|---------------|
| Documents      | System displays the mandatory and optional<br>documents. User to upload the applicable<br>documents. If mandatory documents are not<br>uploaded, system should display an error on<br>submit. The possible documents submitted<br>under an Import LC Reopen request are:<br>1. Reopen request<br>2. Letter of Credit instrument copy |               |
| Remarks        | Provide any additional information regarding the collection. This information can be viewed by other users handling the request.                                                                                                    |               |
| View LC        | User can view the LC details.                                                                                                    |               |
| View Events    | User can view the LC Events.                                                                                                    |               |
| Checklist      | Make sure that the details in the checklist are<br>completed and acknowledge. If mandatory<br>checklist items are not selected, system will<br>display an error on submit.                                                                                                    |               |
| Action Buttons |                                                                                                    |               |
| Submit         | On submit, task will move to next logical stage of<br>Import LC Closure.<br>If mandatory fields have not been captured,<br>system will display an error message until the<br>mandatory fields data are provided.                                                                                                    |               |
| Save & Close   | Save the information provided and holds the task<br>in 'My Task' queue for working later.<br>This option will not submit the request.                                                                                                    |               |

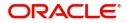

| Field  | Description                                                                                                    | Sample Values |
|--------|----------------------------------------------------------------------------------------------------|---------------|
| Cancel | Cancels the Import LC Closure. Details entered will not be saved and the task will be removed.                                                                                                    |               |
| Hold   | The details provided will be saved and status will<br>be on hold.User must update the remarks on the<br>reason for holding the task.<br>This option is used, if there are any pending<br>information yet to be received from applicant. |               |

## **Data Enrichment**

As part of Data Enrichment, user can enter/update new Import LC Reopen request.

Import LC request that were received at the desk will move to DE stage post successful Registration stage. The transaction will have the details entered during the Registration stage.

Do the following steps to acquire a task at Data enrichment stage:

1. Using the entitled login credentials for Data Enrichment stage, login to the OBTFPM application.

| 🏲 FuTura Bank |    |  |  |  |  |  |
|---------------|----|--|--|--|--|--|
| Sign In       |    |  |  |  |  |  |
| User Name *   |    |  |  |  |  |  |
| SRIDHAR       |    |  |  |  |  |  |
| Password *    |    |  |  |  |  |  |
|               |    |  |  |  |  |  |
|               |    |  |  |  |  |  |
| Sign I        | In |  |  |  |  |  |
|               |    |  |  |  |  |  |

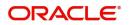

| Maintenance > | Draft Confirmation P | ending 🕏         | ×    | Hand-off Failure |              | o ×           | Priority Details |                 | ¢ ×           |
|---------------|----------------------|------------------|------|------------------|--------------|---------------|------------------|-----------------|---------------|
| board         |                      |                  |      |                  |              |               |                  |                 |               |
| tenance       | Customer Name        | Application Date | 9    | Branch           | Process Name | Stage Name    | Branch           | Process Name    | Stage Name    |
| ,             | EMR & CO             | 25-06-2018       | G    | Bank Futura      | NA           | Retry HandOf  | Bank Futura      | NA              | Amount Blo    |
| inance >      | NA                   | 25-06-2018       | G    |                  |              |               | Bank Futura      | NA              | Amount Bio    |
|               | NA                   | 21-06-2018       | G    |                  |              |               | 004              | NA              | Loan Applic   |
|               |                      |                  | -    |                  |              |               | 004              | _               | coan Appro    |
|               | High Value Transacti | ons C            | ×    | SLA Breach Deta  | ails         | o ×           | Priority Summar  | V Cucumber Te   | • • ×         |
|               | 140K                 |                  |      | Customer Name    | SLA Breache  | d(mins) Prior | Branch Pr        | rocess Name     | Stage Name    |
|               | 60K                  |                  | GBP  | NA               | 23474 H      | KEERTIV01     | 203 C            | ucumber Testing | test descrip  |
|               |                      |                  | USP. | HSBC BANK        | 26667 M      | SHUBHAM       |                  | in the second   | in the second |
|               | -20K                 |                  |      | WALL MART        | 23495        | SHUBHAM       |                  |                 |               |
|               | -2 0 2 4             | 6 8 10 12        |      | EMR & CO         | 26780 M      | GOPINATH01    |                  |                 |               |
|               |                      | _                |      |                  | -            |               |                  | -               |               |

2. On login, user must be able to view the dashboard screen with widgets as mapped to the user profile.

3. Click Trade Finance> Tasks> Free Tasks.

| = ORACL              | .e° | Free | Tasks          |            |                       |                          |                    | Ê                     | International Payments-Fas<br>Jan 1, 2016 |        | SRIDHAR01<br>am@gmail.con |
|----------------------|-----|------|----------------|------------|-----------------------|--------------------------|--------------------|-----------------------|-------------------------------------------|--------|---------------------------|
| Menu Item Search     | ্   |      | C Refresh      | -> Acquir  | e 🔥 Delegate 🔒 R      | teassign 🕴 Flow Diagram  | í i                |                       |                                           |        |                           |
| Core Maintenance     | •   |      |                |            |                       |                          |                    |                       |                                           |        | 100                       |
| Dashboard            |     | •    | Action         | Priority   | Process Name          | Process Reference Number | Application Number | Stage                 | Application Date                          | Branch | Q                         |
|                      |     |      | Acquire & Edit | М          | Import LC Closure     | 300ILCC000031439         | 300ILCC000031439   | DataEnrichment        | 20-04-25                                  | 300    | OI                        |
| Maintenance          | •   |      | Acquire & Edit |            | Export LC Amendment   | 300ELCA000031437         | 300ELCA000031437   | Scrutiny              | 20-04-25                                  | 300    | 0(                        |
| Security Management  | •   |      | Acquire & Edit | Μ          | Export LC Amendment   | 300ELCA000031430         | 300ELCA000031430   | Approval Task Level 1 |                                           | 300    | 0(                        |
| Tasks                | -   |      | Acquire & Edit | М          | Import LC Issuance    | 300ILCI000031420         | 300ILCI000031420   | Scrutiny              | 20-04-25                                  | 300    | 01                        |
|                      |     |      | Acquire & Edit |            | Import Documentary- B | 300IDCB000030171         | 300IDCB000030171   | Registration          | 20-04-16                                  | 000    | 0                         |
| Completed Tasks      |     |      | Acquire & Edit |            | Export Documentary Li | 300EDCL000030166         | 300EDCL000030166   | DataEnrichment        | 20-04-16                                  | 300    | 0                         |
| Free Tasks           |     |      | Acquire & Edit | Μ          | Import Documentary- B | 000IDCB000030162         | 000IDCB000030162   | Approval Task Level 1 | 70-01-01                                  | 300    | O                         |
| Hold Tasks           | -   |      | Acquire & Edit |            | Export Documentary Li | 300EDCL000030163         | 300EDCL000030163   | DataEnrichment        | 20-04-16                                  | 300    | O                         |
| Hold lasks           |     |      | Acquire & Edit | M          | Export LC Amendment   | 300ELCA000030160         | 300ELCA000030160   | Approval Task Level 1 | 70-01-01                                  | 300    | 01                        |
| My Tasks             |     |      | Acquire & Edit |            | Export LC Amendment   | 300ELCA000030158         | 300ELCA000030158   | Registration          | 20-04-16                                  | 300    | 01                        |
| Search               |     |      | Acquire & Edit | М          | Import LC Issuance    | 300ILCI000030150         | 300ILCI000030150   | Approval Task Level 1 | 70-01-01                                  | 300    | OI                        |
|                      |     |      | Acquire & Edit | М          | Import LC Issuance    | 300ILCI000030153         | 300ILCI000030153   | Registration          | 70-01-01                                  | 000    | 01                        |
| Supervisor Tasks     |     |      | Acquire & Edit |            | Import Documentary U  | 300IDCU000030152         | 300IDCU000030152   | Registration          | 20-04-16                                  | 300    | O                         |
| Trade Finance        | -   |      | _              |            |                       |                          |                    |                       |                                           |        |                           |
| Bank Guarantee Advid |     | Pac  | e 1 of 55      | (1 - 20 of | f 1086 items ) K <    | 1 2 3 4 5 55             | × ×                |                       |                                           |        |                           |
|                      |     |      |                |            |                       |                          |                    |                       |                                           |        |                           |
| Bank Guarantee Issua |     |      |                |            |                       |                          |                    |                       |                                           |        |                           |
| Enquiry              |     |      |                |            |                       |                          |                    |                       |                                           |        |                           |
| Export - Documentary |     |      |                |            |                       |                          |                    |                       |                                           |        |                           |
| Export - Documentar  |     |      |                |            |                       |                          |                    |                       |                                           |        |                           |

4. Select the appropriate task and click **Acquire & Edit** to edit the task or click **Acquire** to edit the task from **My Tasks** tab.

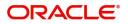

| Item Search              | Q.  |      | C Refresh    | ↔ Acquire | 👯 Flow Diagram         |                          |                    |                          |                  |        |                 |
|--------------------------|-----|------|--------------|-----------|------------------------|--------------------------|--------------------|--------------------------|------------------|--------|-----------------|
| board                    |     | •    | Action       | Priority  | Process Name           | Process Reference Number | Application Number | Stage                    | Application Date | Branch | Customer Number |
|                          |     |      | Acquire & E  | M         | Import LC Reopen       | PK2ILCR000056560         | PK2ILCR000056560   | DataEnrichment           | 21-05-22         | PK2    | 000150          |
| ine Learning             | · · |      | Acquire & E  |           | Import LC Amendment    | PK2ILCA000056559         | PK2ILCA000056559   | Scrutiny                 | 21-05-22         | PK2    | 001044          |
| nance                    |     |      | Acquire & E  |           | Import LC Amendment    | PK2ILCA000056558         | PK2ILCA000056558   | Scrutiny                 | 21-05-22         | PK2    | 001044          |
| y Management             |     |      | Acquire & E  |           | Import LC Amendment    | PK2ILCA000056557         | PK2ILCA000056557   | Scrutiny                 | 21-05-22         | PK2    | 001044          |
| y wanagement             |     |      | Acquire & E  | M         | Export LC Transfer Ame | PK2ELCT000056555         | PK2ELCT000056555   | DataEnrichment           | 21-05-22         | PK2    | 001204          |
|                          | -   |      | Acquire & E  |           | Guarantee Issuance     | PK2GTEI000056553         | PK2GTEI000056553   | Scrutiny                 | 21-05-22         | PK2    | 001044          |
| iting Customer           |     |      | Acquire & E  | M         | Shipping Guarantee Iss | PK2SGTI000056550         | PK2SGTI000056550   | DataEnrichment           | 21-05-22         | PK2    | 001044          |
| ification                |     |      | Acquire & E  |           | Import LC Issuance     | PK2ILCI000056548         | PK2ILCI000056548   | Scrutiny                 | 21-05-22         | PK2    | 001044          |
| ness Process<br>ntenance |     |      | Acquire & E  | M         | Export LC Transfer Ame | PK2ELCT000056527         | PK2ELCT000056527   | DataEnrichment           | 21-05-21         | PK2    | 000156          |
| pleted Tasks             |     |      | Acquire & E  | M         | Export Documentary Co  | PK2EDCL000056525         | PK2EDCL000056525   | Handoff RetryTask        | 21-05-21         | PK2    | 001044          |
|                          |     | 0    | Acquire & E  | M         | Export LC Transfer Ame | PK2ELCT000056526         | PK2ELCT000056526   | DataEnrichment           | 21-05-21         | PK2    | 006465          |
| Tasks                    |     |      | Acquire & E  | M         | Export LC Advise       | PK2ELCA000056541         | PK2ELCA000056541   | KYC Exceptional approval | 21-05-21         | PK2    | 001043          |
| d Tasks                  |     |      | Acquire & E  | M         | Export LC Amendment    | PK2ELCA000056539         | PK2ELCA000056539   | Scrutiny                 | 21-05-21         | PK2    | 001044          |
|                          |     | _    | Acquire 8: C | U         | Import I C Issuance    | DV311/1000056522         | 04211/000056522    | DataEnrichmont           | 21.05.21         | כעס    | 001042          |
| Tasks                    |     |      |              |           |                        | _                        |                    |                          |                  |        |                 |
| ch                       |     | Page | e 1 of 19    | 4 (1-20)  | of 3867 items ) 🛛 🤘 🤇  | 1 2 3 4 5 19             | 4 > >              |                          |                  |        |                 |
| ervisor Tasks            |     |      |              |           |                        |                          |                    |                          |                  |        |                 |

5. The acquired task will be available in **My Tasks** tab. Click **Edit** to provide input for Data Enrichment stage.

| = ORACL                              | .€°    | My  | Tasks  |          |                        |                           |                    | <b>1</b> (D               | EFAULTENTITY)    | ( PK2)<br>May 6, 2019 |                 | SRIDHARI<br>subham@gmail.co |
|--------------------------------------|--------|-----|--------|----------|------------------------|---------------------------|--------------------|---------------------------|------------------|-----------------------|-----------------|-----------------------------|
| Menu Item Search<br>Core Maintenance | Q<br>• |     | C Refr | esh 🗠 I  | Release 🗠 Escalate 👔   | i Delegate 👫 Flow Diagram |                    |                           |                  |                       |                 |                             |
| Dashboard                            |        | =   | Action | Priority | Process Name           | Process Reference Number  | Application Number | Stage                     | Application Date | Branch                | Customer Number | Amour                       |
|                                      |        |     | Edit   | м        | Import LC Reopen       | PK2ILCR000056560          | PK2ILCR000056560   | DataEnrichment            | 21-05-22         | PK2                   | 000150          |                             |
| Machine Learning                     | •      |     | Edit   | М        | Export LC Transfer Ame | PK2ELCT000056556          | PK2ELCT000056556   | DataEnrichment            | 21-05-22         | PK2                   | 001044          |                             |
| Maintenance                          | ×      |     | Edit   |          | Export LC Transfer Ame | PK2ELCT000056554          | PK2ELCT000056554   | Registration              | 21-05-22         | PK2                   | 001044          |                             |
| ecurity Management                   | •      |     | Edit   | M        | Export LC Transfer Ame | PK2ELCT000056552          | PK2ELCT000056552   | KYC Exceptional approval  | 21-05-22         | PK2                   | 001044          |                             |
| conty management                     |        |     | Edit   | M        | ExportLC Amendment B   | PK2ELCA000056551          | PK2ELCA000056551   | DataEnrichment            | 21-05-22         | PK2                   | 001044          |                             |
| asks                                 | •      |     | Edit   | M        | Export LC Transfer Ame | PK2ELCT000056498          | PK2ELCT000056498   | KYC Exceptional approval  | 21-05-21         | PK2                   | 000156          |                             |
| Awaiting Customer                    |        |     | Edit   | M        | Guarantee SBLC Advise  | PK2GADC000056493          | PK2GADC000056493   | DataEnrichment            | 21-05-20         | PK2                   | 001044          |                             |
| Clarification                        |        |     | Edit   | M        | Guarantee SBLC Advise  | PK2GADC000056467          | PK2GADC000056467   | AmountBlock Exception App | 21-05-20         | PK2                   | 001044          |                             |
| Business Process<br>Maintenance      |        |     | Edit   | M        | Guarantee SBLC Advise  | PK2GADC000056436          | PK2GADC000056436   | AmountBlock Exception App | 21-05-20         | PK2                   | 001044          |                             |
| Completed Tasks                      |        |     | Edit   | M        | Guarantee SBLC Advise  | PK2GADC000055972          | PK2GADC000055972   | DataEnrichment            | 21-05-11         | PK2                   | 001044          |                             |
| Completed lasks                      |        |     | Edit   |          | Guarantee SBLC Advise  | PK2GADC000055971          | PK2GADC000055971   | Registration              | 21-05-11         | PK2                   | 001044          |                             |
| Free Tasks                           |        |     | Edit   |          | Guarantee SBLC Advise  | PK2GADC000055970          | PK2GADC000055970   | Registration              | 21-05-11         | PK2                   | 001044          |                             |
| Hold Tasks                           |        |     | Edit   |          | Guarantee SBLC Advise  | PK2GADC000055969          | PK2GADC000055969   | Registration              | 21-05-11         | PK2                   | 001044          |                             |
|                                      |        | _   | C.40+  |          | Guarantea CDLC Aduica  | DK3CVDC000022060          | DK3GADC000055069   | Donistration              | 21.05.11         | 020                   | 001044          |                             |
| My Tasks                             |        |     |        |          |                        |                           |                    |                           |                  |                       |                 |                             |
| Search                               |        | Pag | e 1    | of 6 (1  | - 20 of 101 items ) K  | < 1 2 3 4 5 6             | > >                |                           |                  |                       |                 |                             |

The Data Enrichment stage has five sections as follows:

- Main Details
- Availability
- Payment
- Document and Conditions
- Additional Fields
- Additional Details
- Advices
- Settlement Details
- Summary

Let's look at the details for Data Enrichment stage. User must be able to enter/update the following fields.

#### **Main Details**

Main details section has two sub section as follows:

- Application Details
- LC Details

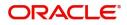

## **Application Details**

All fields displayed under Basic details section, would be read only except for the **Priority**.

| Main                     | Main                          |                                  |                                          | Screen                                                    |
|--------------------------|-------------------------------|----------------------------------|------------------------------------------|-----------------------------------------------------------|
| Availability             | Application Details           |                                  |                                          |                                                           |
| Payment                  | Received From Applicant Bank  | Received From - Customer ID      | Received From - Customer Name            | Documentary Credit Number *                               |
| Documents and Conditions |                               | 000150                           | PREETHI2                                 | PK2ILSN19126BNSY Q                                        |
|                          | Branch                        | Priority                         | Submission Mode                          | Process Reference Number                                  |
| Additional Fields        | PK2-FLEXCUBE UNIVERSAL BANK 🔻 | Medium                           | Desk 👻                                   | PK2ILCR000056560                                          |
| Advices                  | Reopen Date                   | Closure Date                     | Customer Reference Number                |                                                           |
| Additional Details       | - May 6, 2019                 | Sep 3, 2019                      | Customer Reference Number                |                                                           |
| Settlement Details       | May 0, 2019                   |                                  |                                          |                                                           |
| Summary                  |                               |                                  |                                          | View LC View LC Ev                                        |
|                          | ▲ I C Details                 |                                  |                                          |                                                           |
|                          | Revolving                     | 167                              | Product Code                             | Paral at Description                                      |
|                          | Revolving                     | LC Type                          | ILSN                                     | Product Description<br>ILSN Import LC Sight Non Revolving |
|                          |                               | Sight 👻                          |                                          |                                                           |
|                          | Advising Bank                 | 40A - Form of Documentary Credit | 31C - Date of Issue                      | 40E - Applicable Rules                                    |
|                          | 000153 NATIONAL FREIC         | IRREVOCABLE                      | May 6, 2019                              | UCPURR LATEST VERSION                                     |
|                          | Date of Expiry                | 31D - Place Of Expiry            | 51A - Applicant Bank                     | Applicant                                                 |
|                          | Aug 4, 2019                   | IN                               |                                          | 000150 PREETHI2                                           |
|                          | Beneficiary                   | 32B - Currency Code, Amount      | 39A - Percentage Credit Amount Tolerance | Limits/Collateral Required                                |
|                          |                               | GBP £1.000.00                    |                                          | cinits/conateral required                                 |
|                          | 000151 DREETHIS               |                                  |                                          |                                                           |
|                          | 000151 PREETHI3               | G8P ±1,000.00                    | Amount In Local Currency                 | Back to Back LC                                           |

Provide the Application Details based on the description in the following table:

| Field                            | Description                                                                                                    | Sample Values                     |
|----------------------------------|----------------------------------------------------------------------------------------------------|-----------------------------------|
| Documentary Credit<br>Number     | Read only field.<br>Documentary credit Number selected for<br>reopen will be displayed as a read only field.                   |                                   |
| Received From Applicant<br>Bank  | Read only field.<br>Displayed as available from earlier stage.                                                                 | 001344                            |
| Received From -<br>Customer ID   | Read only field.<br>Displayed as available from earlier stage.                                                                 | 001344                            |
| Received From -<br>Customer Name | Read only field.<br>Displayed as available from earlier stage.                                                                 | EMR & CO                          |
| Branch                           | Read only field.<br>Displayed as available from earlier stage.                                                                 | 203-Bank<br>Futura -Branch<br>FZ1 |
| Priority                         | Priority to default based on priority<br>maintenance and user should be allowed to<br>change. Values are High, Medium and Low. | High                              |
| Submission Mode                  | Read only field.<br>Displayed as available from earlier stage.                                                                 | Desk                              |
| Process Reference<br>Number      | Read only field.<br>Displayed as available from earlier stage.                                                                 |                                   |
| Reopen Date                      | Read only field.<br>System to default the branch's current date.                                                               | 04/13/2018                        |

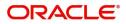

| Field                        | Description                                                    | Sample Values |
|------------------------------|----------------------------------------------------------------|---------------|
| Closure Date                 | Read only field.<br>Displayed as available from earlier stage. | 04/13/2018    |
| Customer Reference<br>Number | Read only field.<br>Displayed as available from earlier stage. |               |

## LC Details

The user can view the latest LC values displayed in the respective fields. All fields displayed in LC details section are **read only** fields.

|                          | Main                         |                                                    |                                          | Screen (                                               |
|--------------------------|------------------------------|----------------------------------------------------|------------------------------------------|--------------------------------------------------------|
| Availability             | Application Details          |                                                    |                                          | Secon                                                  |
| Payment                  | Received From Applicant Bank | Received From - Customer ID                        | Received From - Customer Name            | Documentary Credit Number *                            |
|                          |                              | 000150                                             | PREETHI2                                 | PK2ILSN19126BNSY                                       |
| Documents and Conditions | Branch                       | Priority                                           | Submission Mode                          | Process Reference Number                               |
| Additional Fields        | PK2-FLEXCUBE UNIVERSAL BANK  | Medium                                             | Desk                                     | PK2ILCR000056560                                       |
| Advices                  |                              |                                                    |                                          |                                                        |
| Additional Details       | Reopen Date                  | Closure Date                                       | Customer Reference Number                |                                                        |
| Settlement Details       | May 6, 2019                  | Sep 3, 2019                                        |                                          |                                                        |
| Summary                  |                              |                                                    |                                          | View LC Eve                                            |
|                          | Revolving                    | LC Type<br>Sight v                                 | Product Code<br>ILSN                     | Product Description ILSN Import LC Sight Non Revolving |
|                          | Advising Bank                | 40A - Form of Documentary Credit                   | 31C - Date of Issue                      | 40E - Applicable Rules                                 |
|                          | 000153 NATIONAL FREIC        | IRREVOCABLE                                        | May 6, 2019                              | UCPURR LATEST VERSION                                  |
|                          | D                            | 31D - Place Of Expiry                              | 51A - Applicant Bank                     | Applicant                                              |
|                          | Date of Expiry               |                                                    |                                          | 000150 PREETHI2                                        |
|                          | Aug 4, 2019                  | IN                                                 |                                          |                                                        |
|                          | Aug 4, 2019                  |                                                    | 39A - Percentage Credit Amount Tolerance | Limits/Collateral Required                             |
|                          |                              | IN<br>328 - Currency Code, Amount<br>GBP £1,000.00 | 39A - Percentage Credit Amount Tolerance | Limits/Collateral Required                             |
|                          | Aug 4, 2019                  | 32B - Currency Code, Amount                        |                                          | Limits/Collateral Required                             |

### Provide the LC Details based on the description in the following table:

|                     |                                                                         | I.            |
|---------------------|-------------------------------------------------------------------------|---------------|
| Field               | Description                                                             | Sample Values |
| Revolving           | Read only field.                                                        |               |
|                     | The value used for Revolving as per the latest LC details is displayed. |               |
| LC Туре             | Read only field.                                                        |               |
|                     | The value used for LC Type as per the latest LC details is displayed.   |               |
| Product Code        | Read only field.                                                        |               |
|                     | This field displays the product code used during Issuance.              |               |
| Product Description | Read only field.                                                        |               |
|                     | This field displays the description as in Import LC Issuance.           |               |

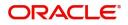

| Field                                 | Description                                                                                                    | Sample Values |
|---------------------------------------|----------------------------------------------------------------------------------------------------|---------------|
| Advising Bank                         | Read only field.<br>This field displays the advising bank details as<br>per the latest LC details is displayed.                                   |               |
| 40A - Form of<br>Documentary Credit   | Read only field.<br>This field displays the form of documentary credit<br>details as per the selection done at the time of<br>Import LC Issuance. |               |
| Date of Issue                         | Read only field.<br>This field displays the LC issuance date.                                                                                     |               |
| Applicable Rules                      | Read only field.<br>This field displays the applicable rule as per the<br>latest LC details.                                                      |               |
| Date Of Expiry                        | Read only field.<br>This field displays the expiry date as per the<br>latest LC details.                                                          | 09/30/18      |
| Place of Expiry                       | Read only field.<br>This field displays the place of expiry as per the<br>latest LC details.                                                      |               |
| Applicant Bank                        | Read only field.<br>This field displays the applicant bank details as<br>per the latest LC details.                                               |               |
| Applicant                             | Read only field.<br>This field displays the details of the applicant as<br>per the latest LC details.                                             |               |
| Beneficiary                           | Read only field.<br>This field displays the beneficiary details as per<br>the latest LC details.                                                  |               |
| Currency Code, Amount                 | Read only field.<br>This field displays the currency code of LC along<br>with the currency details as per the latest LC<br>details.               |               |
| Percentage Credit Amount<br>Tolerance | Read only field.<br>This field displays the percentage credit amount<br>tolerance details as per the latest LC details.                           |               |
| Limits/Collateral Required            | Read only field.<br>Limits/Collateral applicable as per the latest LC<br>details is displayed.                                                    |               |
| Additional Amount<br>Covered          | Read only field.<br>This field displays the details of additional amount<br>covered as per the latest LC details.                                 |               |

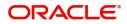

| Field                    | Description                                                                                       | Sample Values |
|--------------------------|---------------------------------------------------------------------------------------------------|---------------|
| Accountee                | Read only field.<br>Accountee details as per the latest LC details is<br>displayed.               | 8/2           |
| Amount In Local Currency | Read only field.<br>Amount in local currency as per the latest LC<br>details should be displayed. |               |
| Back to Back LC          | Read only field.<br>Back to Back LC as per the latest LC details is<br>displayed.                 |               |

## **Action Buttons**

Use action buttons based on the description in the following table:

| Field        | Description                                                                                                    | Sample Values |
|--------------|----------------------------------------------------------------------------------------------------|---------------|
| Documents    | User to upload the applicable documents.                                                                                                    |               |
| Remarks      | User can capture remarks as well as see remarks made in the earlier screens/stages.                                                                                                    |               |
| Overrides    | Click to view overrides, if any.                                                                                                    |               |
| View LC      | User can view the LC summary with the latest LC details values.                                                                                                    |               |
| View Events  | User can view the LC Events.                                                                                                    |               |
| Save & Close | Save the details provided and holds the task in<br>'My Task' queue for further update.<br>This option will not submit the request.                                                                                                    |               |
| Cancel       | Cancel the Data Enrichment stage inputs. The details updated in this stage are not saved. The task will be available in 'My Task' queue.                                                                                                |               |
| Hold         | The details provided will be saved and status will<br>be on hold.User must update the remarks on the<br>reason for holding the task.<br>This option is used, if there are any pending<br>information yet to be received from applicant. |               |

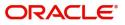

| Field  | Description                                                                                                    | Sample Values |
|--------|----------------------------------------------------------------------------------------------------|---------------|
| Reject | On click of Reject, user must select a Reject Reason from a list displayed by the system.                                                                                                    |               |
|        | Reject Codes:                                                                                                    |               |
|        | <ul> <li>R1- Documents missing</li> </ul>                                                                                                    |               |
|        | R2- Signature Missing                                                                                                    |               |
|        | R3- Input Error                                                                                                    |               |
|        | R4- Insufficient Balance/Limits                                                                                                    |               |
|        | • R5 - Others.                                                                                                    |               |
|        | Select a Reject code and give a Reject<br>Description.                                                                                                    |               |
|        | This reject reason will be available in the remarks window throughout the process.                                                                                                    |               |
| Back   | Click Back to move to the previous screen of Data Enrichment stage.                                                                                                    |               |
| Next   | On click of Next, system should validate if all the<br>mandatory fields have been captured. Necessary<br>error and override messages to be displayed. On<br>successful validation, system moves the task to<br>the next data segment. |               |

## Availability

In this section user can view the basic details of Availability, Shipment and Goods description in the Import LC Reopen request.

| ORACLE <sup>®</sup>      | Free Tasks                     |                 |                                     | ( DEFAUL                      | LTENTITY) 1 (PK<br>May | (2)<br>6, 2019      | SL               | JEEVA<br>Jbham@gmail.o |
|--------------------------|--------------------------------|-----------------|-------------------------------------|-------------------------------|------------------------|---------------------|------------------|------------------------|
| mport LC Reopen - DataE  | nrichment :: Application No: P | K2ILCR000056571 |                                     |                               |                        | II\                 | 🗖 🖓 🖓 Override   | 25 7                   |
| D Main                   | Availability                   |                 |                                     |                               |                        |                     |                  | Screen (2/             |
| Availability             | Availability Details           |                 |                                     |                               |                        |                     |                  |                        |
| Payment                  | 41a-Available with *           |                 | 41a-Available By *                  | 42C-Drafts At                 |                        | 42a-Drawee          |                  |                        |
| Documents and Conditions | PKBANK52XXX                    | Q               | BY NEGOTIATION                      | v                             |                        |                     | ۹ 🕑              |                        |
| Additional Fields        | 42 P/M - Payment Details       |                 |                                     |                               |                        |                     |                  |                        |
| Advices                  |                                |                 |                                     |                               |                        |                     |                  |                        |
| Additional Details       | ▲ Shipment Details             |                 |                                     |                               |                        |                     |                  |                        |
| Settlement Details       | 43P-Partial Shipments          |                 | 43T-Transshipment                   | 44A-Place of Taking in Charge | e                      | 44E-Port of Loading |                  |                        |
| Summary                  | NOT ALLOWED                    | Ŧ               | NOT ALLOWED                         | INDIA                         |                        |                     |                  |                        |
|                          | 44F-Port of Discharge          |                 | 44B-Place of Final Destination      | 44C-Latest Date of Shipment   |                        | 44D-Shipment Period |                  |                        |
|                          | LONDON                         |                 |                                     |                               |                        | 2                   |                  |                        |
|                          | ▲ 45A Description of 0         | Foods and /or ! | Services                            |                               |                        |                     |                  |                        |
|                          | INCO Terms *                   |                 | INCO Terms Description              |                               |                        |                     |                  |                        |
|                          | DAF                            | Q               | Delivered At Frontier (named place) |                               |                        |                     |                  |                        |
|                          |                                |                 |                                     |                               |                        |                     |                  |                        |
|                          |                                |                 |                                     |                               |                        |                     |                  |                        |
|                          |                                |                 |                                     |                               |                        |                     |                  |                        |
|                          |                                |                 |                                     |                               |                        |                     |                  |                        |
|                          |                                |                 |                                     |                               |                        |                     |                  |                        |
|                          |                                |                 |                                     |                               |                        |                     |                  |                        |
|                          |                                |                 |                                     |                               |                        |                     |                  |                        |
|                          |                                |                 |                                     |                               |                        |                     |                  |                        |
| Audit                    |                                |                 |                                     |                               | Reject Refer           | Hold Cancel Sa      | ave & Close Back | : Next                 |
|                          |                                |                 |                                     |                               |                        |                     |                  |                        |
|                          |                                |                 |                                     |                               |                        |                     |                  |                        |

| Field          | Description                                                                   | Sample Values |
|----------------|-------------------------------------------------------------------------------|---------------|
| Available With | Read only. This field identifies the bank with which the credit is available. |               |

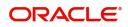

| Field                      | Description                                                                          | Sample Values |
|----------------------------|--------------------------------------------------------------------------------------|---------------|
| Available By               | Read only. This field displays how the credit is available.                          |               |
| Drafts At                  | Read only. This field displays drafts as per the latest LC details.                  |               |
| Drawee                     | Read only. This field displays drawee as per the latest LC details.                  |               |
| Partial Shipments          | Read only. Partial Shipment as per the latest LC details is displayed.               |               |
| Transshipment              | Read only. Transshipment as per the latest LC details is displayed.                  |               |
| Place Of Taking In Charge  | Read only. The Place of Taking Charge as per the latest LC details is displayed.     |               |
| Port Of Loading            | Read only. The Airport/Port of loading as per the latest LC details is displayed.    |               |
| Port Of Discharge          | Read only. The Airport/Port of discharge as per the latest LC details is displayed.  |               |
| Place Of Final Destination | Read only. The place of final destination as per the latest LC details is displayed. |               |
| Latest Date Of Shipment    | Read only. The latest date for shipment as per the latest LC details is displayed.   |               |
| Shipment Period            | Read only. Shipment period as per the latest LC details is displayed.                |               |
| INCO Terms                 | Default INCO Terms as per the latest LC details is displayed.                        |               |
| INCO Description           | Defaults INCO terms description as in LC Issuance.                                   |               |

## **Action Buttons**

Use action buttons based on the description in the following table:

| Field     | Description                                                                         | Sample Values |
|-----------|-------------------------------------------------------------------------------------|---------------|
| Documents | No documents are required for upload in this screen.                                |               |
| Remarks   | User can capture remarks as well as see remarks made in the earlier screens/stages. |               |
| Overrides | Click to view overrides, if any.                                                    |               |
| View LC   | User can view the LC summary with the latest LC details values.                     |               |

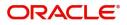

| Field        | Description                                                                                                    | Sample Values |
|--------------|----------------------------------------------------------------------------------------------------|---------------|
| View Events  | User can view the LC Events.                                                                                                    |               |
| Save & Close | Save the details provided and holds the task in<br>'My Task' queue for further update.<br>This option will not submit the request.                                                                                                    |               |
| Cancel       | Cancel the Data Enrichment stage inputs. The details updated in this stage are not saved. The task will be available in 'My Task' queue.                                                                                                    |               |
| Hold         | The details provided will be saved and status will<br>be on hold.User must update the remarks on the<br>reason for holding the task.<br>This option is used, if there are any pending<br>information yet to be received from applicant.                                                                                                    |               |
| Reject       | On click of Reject, user must select a Reject<br>Reason from a list displayed by the system.<br>Reject Codes:<br>• R1- Documents missing<br>• R2- Signature Missing<br>• R3- Input Error<br>• R4- Insufficient Balance/Limits<br>• R5 - Others.<br>Select a Reject code and give a Reject<br>Description.<br>This reject reason will be available in the remarks<br>window throughout the process. |               |
| Next         | Click Next to move to next logical screen of Data Enrichment stage.                                                                                                    |               |

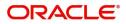

## **Payment Details**

In this section, user can input the view the Payment data segment for Import LC Reopen request. The user can verify the basic details available in the Import LC reopen request. In case the request is received through online channel I will verify the details populated.

| = ORACLE                  | My Tasks                                          |                                                      | ( DEFAULTENTITY)           | (PK2)<br>May 6, 2019 |                         | SRIDHAR02<br>subham@gmail.com |
|---------------------------|---------------------------------------------------|------------------------------------------------------|----------------------------|----------------------|-------------------------|-------------------------------|
| Import LC Reopen - DataEr | nrichment :: Application No: PK2ILCR000056560     |                                                      |                            |                      | 同同                      | Overrides 🦼 🔎 🗙               |
| Main                      | Payment                                           |                                                      |                            |                      |                         | Screen ( 3 / 9)               |
| Availability              | Payment Details                                   |                                                      |                            |                      |                         |                               |
| Payment                   | 49G-Special Payment conditions for<br>beneficiary | 49H-Special Payment conditions for<br>receiving bank | 48-Period for Presentation |                      | irmation Instructions * |                               |
| Documents and Conditions  |                                                   |                                                      | 21                         | WITHO                |                         | <b>~</b>                      |
| Additional Fields         | 58A - Requested Confirmation Party                | 58A - Requested Confirmation Party                   | 53A - Reimbursing Bank     | 57A-Adv              | vise Through Bank       |                               |
| Advices                   | Υ.                                                |                                                      |                            |                      |                         |                               |
| Additional Details        | 78-Instructions to P/A/N Bank                     | 72-Sender to Receiver Information                    | 71D - Charges              |                      |                         |                               |
| Settlement Details        | ۹ 🖪                                               | ۹ 🕑                                                  |                            |                      |                         |                               |
| Summary                   |                                                   |                                                      |                            |                      |                         |                               |
|                           |                                                   |                                                      |                            |                      |                         |                               |
|                           |                                                   |                                                      |                            |                      |                         |                               |
|                           |                                                   |                                                      |                            |                      |                         |                               |
|                           |                                                   |                                                      |                            |                      |                         |                               |
|                           |                                                   |                                                      |                            |                      |                         |                               |
|                           |                                                   |                                                      |                            |                      |                         |                               |
|                           |                                                   |                                                      |                            |                      |                         |                               |
|                           |                                                   |                                                      |                            |                      |                         |                               |
|                           |                                                   |                                                      |                            |                      |                         |                               |
|                           |                                                   |                                                      |                            |                      |                         |                               |
|                           |                                                   |                                                      |                            |                      |                         |                               |
| Audit                     |                                                   |                                                      | Reject                     | Refer Hold C         | Cancel Save & Close     | Back Next                     |

DE user can view the latest LC values displayed in the respective fields. All fields displayed are **read only** fields.

| Field                                               | Description                                                                              | Sample Values |
|-----------------------------------------------------|------------------------------------------------------------------------------------------|---------------|
| Special Payment<br>Conditions for Beneficiary       | Special payment condition for beneficiary as per the latest LC details is displayed.     |               |
| Special Payment<br>Conditions for receiving<br>Bank | Special payment condition for receiving bank, as per the latest LC details is displayed. |               |
| Period for Presentation                             | Period of presentation as per the latest LC details is displayed.                        |               |
| Confirmation Instructions                           | Confirmation instruction fas per the latest LC details is displayed.                     |               |
| Requested Confirmation<br>Party                     | Requested Confirmation Party as per the latest LC details is displayed.                  |               |
| Reimbursing Bank                                    | Reimbursing bank as per the latest LC details is displayed.                              |               |
| Advise Through Bank                                 | as per the latest LC details is displayed.                                               |               |
| Instructions to P/A/N Bank                          | Instructions to P/A/N Bank as per the latest LC details is displayed.                    |               |

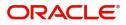

| Field                             | Description                                                               | Sample Values |
|-----------------------------------|---------------------------------------------------------------------------|---------------|
| Sender to Receiver<br>Information | Sender to Receiver Information as per the latest LC details is displayed. |               |
| Charges                           | Charges as per the latest LC details is displayed.                        |               |

## **Action Buttons**

Use action buttons based on the description in the following table:

| Field        | Description                                                                                                    | Sample Values |
|--------------|----------------------------------------------------------------------------------------------------|---------------|
| Documents    | No documents are required for upload in this screen.                                                                                                    |               |
| Remarks      | User can capture remarks as well as see remarks made in the earlier screens/stages.                                                                                                    |               |
| Overrides    | Click to view overrides, if any.                                                                                                    |               |
| View LC      | User can view the LC summary with the latest LC details values.                                                                                                    |               |
| View Events  | User can view the LC Events.                                                                                                    |               |
| Save & Close | Save the details provided and holds the task in<br>'My Task' queue for further update.<br>This option will not submit the request.                                                                                                    |               |
| Cancel       | Cancel the Data Enrichment stage inputs. The details updated in this stage are not saved. The task will be available in 'My Task' queue.                                                                                                |               |
| Hold         | The details provided will be saved and status will<br>be on hold.User must update the remarks on the<br>reason for holding the task.<br>This option is used, if there are any pending<br>information yet to be received from applicant. |               |

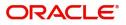

| Field  | Description                                                                               | Sample Values |
|--------|-------------------------------------------------------------------------------------------|---------------|
| Reject | On click of Reject, user must select a Reject Reason from a list displayed by the system. |               |
|        | Reject Codes:                                                                             |               |
|        | <ul> <li>R1- Documents missing</li> </ul>                                                 |               |
|        | <ul> <li>R2- Signature Missing</li> </ul>                                                 |               |
|        | R3- Input Error                                                                           |               |
|        | <ul> <li>R4- Insufficient Balance/Limits</li> </ul>                                       |               |
|        | • R5 - Others.                                                                            |               |
|        | Select a Reject code and give a Reject<br>Description.                                    |               |
|        | This reject reason will be available in the remarks window throughout the process.        |               |
| Back   | Click Back to move to the previous screen of Data Enrichment stage.                       |               |
| Next   | Click Next to move to next logical screen of Data Enrichment stage.                       |               |

## **Documents and Conditions**

User can view the Documents and conditions details for Import LC reopen. The below fields can be amended in DE stage.

- Documents
- Additional Conditions.

| ■ ORACLE <sup>®</sup>    | My Tasks                |                          |         |          | ( DEFAULTENTITY) (PK2)<br>May 6, 2019 |                     | SRIDHAR02<br>subham@gmail.com |
|--------------------------|-------------------------|--------------------------|---------|----------|---------------------------------------|---------------------|-------------------------------|
| Import LC Reopen - Data  | Enrichment :: Applicati | ion No: PK2ILCR000056560 |         |          |                                       |                     | 🗘 Overrides 🛛 🦯 🗙             |
| Main                     | Documents and           | Conditions               |         |          |                                       |                     | Screen ( 4 / 9)               |
| Availability             | ⊿ Document D            | etails                   |         |          |                                       |                     |                               |
| Payment                  | Code                    | Name                     | Сору    | Original | Description                           | Act                 | ion                           |
| Documents and Conditions | AIRDOC                  |                          | 2       | 1/2      |                                       |                     |                               |
| Additional Fields        | AIRWAY                  |                          |         |          | new clause for airway                 |                     |                               |
| Advices                  | BOL                     |                          |         |          |                                       |                     |                               |
| Additional Details       | INSDOC                  |                          | 2       |          |                                       |                     |                               |
| Settlement Details       | INVDOC                  |                          |         | 1/2      |                                       |                     |                               |
|                          | Additional Co           | F                        | FT Code |          | FFT Description                       |                     |                               |
|                          | No data to display.     |                          |         |          |                                       |                     |                               |
| Audit                    |                         |                          |         |          | Reject Refer Hold                     | Cancel Save & Close | Back Next                     |

#### **Document Details**

Documents details as per the latest LC details is displayed.

#### **Additional Conditions**

Additional conditions as per the latest LC details is displayed.

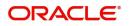

### **Action Buttons**

Use action buttons based on the description in the following table:

| Field        | Description                                                                                                    | Sample Values |
|--------------|----------------------------------------------------------------------------------------------------|---------------|
| Documents    | No documents are required for upload in this screen.                                                                                                    |               |
| Remarks      | User can capture remarks as well as see remarks made in the earlier screens/stages.                                                                                                    |               |
| Overrides    | Click to view overrides, if any.                                                                                                    |               |
| Checklist    | User to verify if standard clauses are added to Additional conditions.                                                                                                    |               |
| Save & Close | Save the details provided and holds the task in<br>'My Task' queue for further update.<br>This option will not submit the request.                                                                                                    |               |
| Cancel       | Cancel the Data Enrichment stage inputs. The details updated in this stage are not saved. The task will be available in 'My Task' queue.                                                                                                    |               |
| Hold         | The details provided will be saved and status will<br>be on hold.User must update the remarks on the<br>reason for holding the task.<br>This option is used, if there are any pending<br>information yet to be received from applicant.                                                                                                    |               |
| Reject       | <ul> <li>On click of Reject, user must select a Reject<br/>Reason from a list displayed by the system.</li> <li>Reject Codes: <ul> <li>R1- Documents missing</li> <li>R2- Signature Missing</li> <li>R3- Input Error</li> <li>R4- Insufficient Balance/Limits</li> <li>R5 - Others.</li> </ul> </li> <li>Select a Reject code and give a Reject<br/>Description.</li> <li>This reject reason will be available in the remarks<br/>window throughout the process.</li> </ul> |               |
| Back         | Click Back to move to the previous screen of Data Enrichment stage.                                                                                                    |               |
| Next         | Click Next to move to next logical screen of Data<br>Enrichment stage.                                                                                                    |               |

## Additional Fields

In this section, the user can input in the additional fields implemented by the bank for Import LC Reopen.

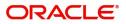

( DEFAULTENTITY) SRIDHAR02 (PK2) May 6, 2019 . Import LC Reopen - DataEnrichment :: Application No: PK2ILCR000056560 🕪 🛱 🖓 Overrides 🛛 💉 🗙 Additional Fields Main Screen ( 5 / 9) Availability Additional Fields No Additional fields configured! Payment nts and Cor dditional Fields dvices Additional Details Settlement Details Summary Audit ect Refer Hold Cancel Save & Close Back

Any user defined fields maintained at the bank level should be available in this Additional field details.

#### **Action Buttons**

Use action buttons based on the description in the following table:

| Field        | Description                                                                                                    | Sample Values |
|--------------|----------------------------------------------------------------------------------------------------|---------------|
| Documents    | No documents are required for upload in this screen.                                                                                                    |               |
| Remarks      | User can capture remarks as well as see remarks made in the earlier screens/stages.                                                                                                    |               |
| Overrides    | Click to view overrides, if any.                                                                                                    |               |
| Save & Close | Save the details provided and holds the task in<br>'My Task' queue for further update.<br>This option will not submit the request.                                                                                                    |               |
| Cancel       | Cancel the Data Enrichment stage inputs. The details updated in this stage are not saved. The task will be available in 'My Task' queue.                                                                                                |               |
| Hold         | The details provided will be saved and status will<br>be on hold.User must update the remarks on the<br>reason for holding the task.<br>This option is used, if there are any pending<br>information yet to be received from applicant. |               |

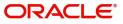

| Field  | Description                                                                                                    | Sample Values |
|--------|----------------------------------------------------------------------------------------------------|---------------|
| Reject | On click of Reject, user must select a Reject Reason from a list displayed by the system.                                                                                                    |               |
|        | Reject Codes:                                                                                                    |               |
|        | <ul> <li>R1- Documents missing</li> </ul>                                                                                                    |               |
|        | R2- Signature Missing                                                                                                    |               |
|        | R3- Input Error                                                                                                    |               |
|        | R4- Insufficient Balance/Limits                                                                                                    |               |
|        | • R5 - Others.                                                                                                    |               |
|        | Select a Reject code and give a Reject<br>Description.                                                                                                    |               |
|        | This reject reason will be available in the remarks window throughout the process.                                                                                                    |               |
| Back   | Click Back to move to the previous screen of Data Enrichment stage.                                                                                                    |               |
| Next   | On click of Next, system should validate if all the<br>mandatory fields have been captured. Necessary<br>error and override messages to be displayed. On<br>successful validation, system moves the task to<br>the next data segment. |               |

#### Advices

DE user can view the Advices generated during Import LC Reopen request. Advices menu displays the advices available under a product code from the back office as tiles. Some of the possible advices could be of LC closure, payment message, etc.

| = ORACLE                                                                                      | My Tasks                                                                                                    |                                                                                           | Ê | ( DEFAULTENTITY) | (PK2)<br>May 6, 2019 |                    | SRIDHAR02<br>subham@gmail.com |
|-----------------------------------------------------------------------------------------------|----------------------------------------------------------------------------------------------------|-------------------------------------------------------------------------------------------|---|------------------|----------------------|--------------------|-------------------------------|
| Import LC Reopen - DataE                                                                      | nrichment :: Application No: PK2ILCR000056560                                                                     | D                                                                                         |   |                  |                      | III 둭              | 🛺 Overrides 🛛 💉 🗙             |
| Main                                                                                          | Advices                                                                                                    |                                                                                           |   |                  |                      |                    | Screen ( 6 / 9)               |
| Availability                                                                                  | Advice : LC_INSTRUMENT                                                                                            | Advice : PAYMENT_MESS                                                                     |   |                  |                      |                    |                               |
| Payment     Documents and Conditions     Additional Fields     Advices     Additional Details | Advice Name: LC_INSTRUMENT<br>Advice Party : ABK<br>Party Name : NATIONAL FREIGHT CORP<br>Suppres : YES<br>Advice | Advice Name: PAYMENT_MESSAGE<br>Advice Party :<br>Party Name :<br>Suppress : NO<br>Advice |   |                  |                      |                    |                               |
| Settlement Details                                                                            |                                                                                                    |                                                                                           |   |                  |                      |                    |                               |
| Summary                                                                                       |                                                                                                    |                                                                                           |   |                  |                      |                    |                               |
| Ande                                                                                          |                                                                                                    |                                                                                           |   | Direct           | Refer Hold           | Cancel Save & Clo  | e Back Next                   |
| Audit                                                                                         |                                                                                                    |                                                                                           |   | Reject           | Refer Hold           | Cancel Save & Clos | e Back Next                   |

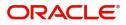

### The user can also suppress the Advice, if required.

| Advice Details                                          |                                                            |                |                     | × |
|---------------------------------------------------------|------------------------------------------------------------|----------------|---------------------|---|
| Advice Details<br>Suppress Advice<br>Party ID<br>001044 | Advice Name<br>GUA_CLAIM_ADV<br>Party Name<br>GOODCARE PLC | Medium<br>MAIL | Advice Party<br>APP |   |
| ▲ FFT Code                                              |                                                            |                |                     |   |
| No data to display.                                     |                                                            |                |                     |   |

Instructions

OK Cancel

| Field            | Description                                                                                     | Sample Values |
|------------------|-------------------------------------------------------------------------------------------------|---------------|
| Suppress Advice  | <b>Toggle on</b> : Switch on the toggle if advice is suppressed.                                |               |
|                  | <b>Toggle off</b> : Switch off the toggle if suppress advice is not required for the amendments |               |
| Advice Name      | User can select the instruction code as a part of free text.                                    |               |
| Medium           | The medium of advices is defaulted from the system. User can update if required.                |               |
| Advice Party     | Value be defaulted from Guarantee /SBLC<br>Issuance. User can update if required.               |               |
| Party ID         | Value be defaulted from Guarantee /SBLC<br>Issuance. User can update if required.               |               |
| Party Name       | Read only field.                                                                                |               |
|                  | Value be defaulted from Guarantee /SBLC<br>Issuance.                                            |               |
| Free Format Text |                                                                                                 |               |
| FTT Code         | User can select the FFT code as a part of free text.                                            |               |
| FFT Description  | FFT description is populated based on the FFT code selected.                                    |               |
| +                | Click plus icon to add new FFT code.                                                            |               |
| -                | Click minus icon to remove any existing FFT code.                                               |               |

Instruction Details

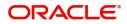

| Field                   | Description                                                          | Sample Values |
|-------------------------|----------------------------------------------------------------------|---------------|
| Instruction Code        | User can select the instruction code as a part of free text.         |               |
| Instruction Description | Instruction description is populated based on the FFT code selected. |               |
| +                       | Click plus icon to add new instruction code.                         |               |
| -                       | Click minus icon to remove any existing instruction code.            |               |

### **Action Buttons**

Use action buttons based on the description in the following table:

| Field        | Description                                                                                                    | Sample Values |
|--------------|----------------------------------------------------------------------------------------------------|---------------|
| Documents    | No documents are required for upload in this screen.                                                                                                    |               |
| Remarks      | User can capture remarks as well as see remarks made in the earlier screens/stages.                                                                                                    |               |
| Overrides    | Click to view overrides, if any.                                                                                                    |               |
| Save & Close | Save the details provided and holds the task in<br>'My Task' queue for further update.<br>This option will not submit the request.                                                                                                    |               |
| Cancel       | Cancel the Data Enrichment stage inputs. The details updated in this stage are not saved. The task will be available in 'My Task' queue.                                                                                                |               |
| Hold         | The details provided will be saved and status will<br>be on hold.User must update the remarks on the<br>reason for holding the task.<br>This option is used, if there are any pending<br>information yet to be received from applicant. |               |

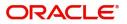

| Field  | Description                                                                                                    | Sample Values |
|--------|----------------------------------------------------------------------------------------------------|---------------|
| Reject | On click of Reject, user must select a Reject Reason from a list displayed by the system.                                                                                                    |               |
|        | Reject Codes:                                                                                                    |               |
|        | <ul> <li>R1- Documents missing</li> </ul>                                                                                                    |               |
|        | R2- Signature Missing                                                                                                    |               |
|        | R3- Input Error                                                                                                    |               |
|        | R4- Insufficient Balance/Limits                                                                                                    |               |
|        | • R5 - Others.                                                                                                    |               |
|        | Select a Reject code and give a Reject<br>Description.                                                                                                    |               |
|        | This reject reason will be available in the remarks window throughout the process.                                                                                                    |               |
| Back   | Click Back to move to the previous screen of Data Enrichment stage.                                                                                                    |               |
| Next   | On click of Next, system should validate if all the<br>mandatory fields have been captured. Necessary<br>error and override messages to be displayed. On<br>successful validation, system moves the task to<br>the next data segment. |               |

## Additional Details

DE user can view the additional details available for the Import LC Reopen request. Some of the possible details could be related to

- Limits and Collateral ((Verification Applicable))
- Commission, Charges and Taxes
- Revolving Details
- Preview Messages

| Main                     | Additional Details                  |                         |                       |   |                     |                      |                   |   | Screen ( |
|--------------------------|-------------------------------------|-------------------------|-----------------------|---|---------------------|----------------------|-------------------|---|----------|
| Availability             | Limits and Collate                  | erals 🚦                 | Revolving Details     | : | Commission,Ch       | arges and            | Preview Messages  | : |          |
| Payment                  | Limit Currency                      | : USD                   | Revolving : No        |   | Charge              | : GBP 50             | Language :        |   |          |
| Documents and Conditions | Limit Contribution                  | : 10000                 | Revolving In :        |   | Commission          | :                    | Preview Advice :- |   |          |
| Additional Fields        | Limit Status<br>Collateral Currency | : Not Verified<br>: GBP | Revolving Frequency : |   | Tax<br>Block Status | :<br>: Not Initiated |                   |   |          |
| Advices                  | Collateral<br>Contribution          | :<br>Collateral Status  |                       |   |                     |                      |                   |   |          |
| Additional Details       | :                                   |                         |                       |   |                     |                      |                   |   |          |
| Settlement Details       |                                     |                         |                       |   |                     |                      |                   |   |          |
| Summary                  |                                     |                         |                       |   |                     |                      |                   |   |          |
|                          |                                     |                         |                       |   |                     |                      |                   |   |          |

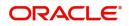

### Limits & Collateral

## Limits

| Limits a       | nd Collaterals |         |                |                       |                     |                      |                  | 3      |
|----------------|----------------|---------|----------------|-----------------------|---------------------|----------------------|------------------|--------|
| <b>⊿</b> Limit | t Details      |         |                |                       |                     |                      |                  |        |
|                | Customer ID    | Line ID | Contribution % | Contribution Currency | Contribution Amount | Limit Check Response | Response Message | View   |
|                | 001043         | 0010431 | 100            | GBP                   | \$10,000.00         | Not Verified         |                  | 001043 |

#### Click View to view the limit details.

| Customer Id           | Line ID *                             |  |
|-----------------------|---------------------------------------|--|
| 001044 <b>Q</b>       | 001044 Q                              |  |
| Contribution % *      | Limits Description                    |  |
| 100.0 🗸 ^             |                                       |  |
| Contribution Currency | Contribution Amount *                 |  |
| GBP                   | £2,200.00                             |  |
| Limit Currency        | Limit Available Amount                |  |
| GBP                   | £999,528,418,464.36                   |  |
| Limit Check Response  | Response Message                      |  |
| Available             | The Earmark can be performed as the f |  |
| Expiry Date           |                                       |  |
| <b></b>               |                                       |  |
| Verify                |                                       |  |
|                       |                                       |  |

| Field                 | Description                                                             | Sample Values |
|-----------------------|-------------------------------------------------------------------------|---------------|
| Limit Details         | Customer ID: Applicant's/Applicant Bank customer ID will get defaulted. |               |
| Line ID               | Lines available and mapped under the customer id gets listed.           |               |
| Contribution%         | Contribution percent will be defaulted.                                 |               |
| Contribution Currency | The guarantee currency will be defaulted in this field.                 |               |
| Contribution Amount   | Contribution amount will be defaulted.                                  |               |
| Limit Currency        | Limit Currency will be defaulted in this field.                         |               |

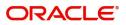

| Field                  | Description                                                                                       | Sample Values |
|------------------------|---------------------------------------------------------------------------------------------------|---------------|
| Limit Available Amount | Available limit, i.e., limit available without any earmark will be defaulted.                     |               |
| Limit Check Response   | Limit Check Response will be defaulted.<br>Response can be 'Success' or 'Limit not<br>Available'. |               |
| Response Message       | Detailed Response message will be defaulted.                                                      |               |
| Expiry Date            | This field displays the date up to which the Line is valid                                        |               |

## **Collateral Details**

| Collateral Details |              |          |                     |                    |                                |                  |                 |
|--------------------|--------------|----------|---------------------|--------------------|--------------------------------|------------------|-----------------|
| Collateral Type    | Collateral % | Currency | Contribution Amount | Settlement Account | Account Balance Check Response | Response Message | View            |
| Cash Collateral    | 0            | GBP      | \$0.00              | PK20010430013      |                                |                  | Cash Collateral |

| Collateral Details          |   |                           |
|-----------------------------|---|---------------------------|
| Collateral Type *           |   | Collateral % *            |
| Cash Collateral             | ~ | 0.0 🗸 🔨                   |
| Currency                    |   | Contribution Amount *     |
| GBP                         |   | £0.00                     |
| Settlement Account *        |   | Settlement Account Branch |
| PK20010430013               | Q | PK2                       |
| Settlement Account Currency |   | Account Available Amount  |
| GBP                         |   |                           |
| Response                    |   | Response Message          |
|                             |   |                           |

× Cancel

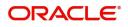

| Field                          | Description                                                                                                    | Sample Values |
|--------------------------------|----------------------------------------------------------------------------------------------------|---------------|
| Collateral Type                | Cash Collateral (CASA) will be the defaulted as collateral type.                                                                                                    |               |
|                                | System defaults the collateral % maintained for<br>the customer into the Collateral Details screen. If<br>collateral % is not maintained for the customer,<br>then system should default the collateral %<br>maintained for the product. |               |
|                                | User can modify the defaulted collateral<br>percentage, in which case system should display<br>an override message "Defaulted Collateral<br>Percentage modified".                                                                        |               |
| Collateral %                   | Cash Collateral (CASA) will be the defaulted as collateral type.                                                                                                    |               |
|                                | System defaults the collateral % maintained for<br>the customer into the Collateral Details screen. If<br>collateral % is not maintained for the customer,<br>then system should default the collateral %<br>maintained for the product. |               |
|                                | User can modify the defaulted collateral<br>percentage, in which case system should display<br>an override message "Defaulted Collateral<br>Percentage modified".                                                                        |               |
| Currency                       | The guarantee currency will get defaulted in this field.                                                                                                    |               |
| Contribution Amount            | Collateral contribution amount will get defaulted in this field.                                                                                                    |               |
|                                | System defaults the collateral % maintained for<br>the customer into the Collateral Details screen. If<br>collateral % is not maintained for the customer,<br>then system should default the collateral %<br>maintained for the product. |               |
|                                | User can modify the defaulted collateral<br>percentage, in which case system should display<br>an override message "Defaulted Collateral<br>Percentage modified".                                                                        |               |
| Settlement Account             | Settlement account for the collateral will be defaulted.                                                                                                    |               |
| Settlement Account<br>Branch   | Settlement Account Branch will be auto-<br>populated.                                                                                                    |               |
| Settlement Account<br>Currency | Settlement Account Currency will be defaulted.                                                                                                    |               |
| Account Available Amount       | Account Available Amount will be auto-populated.                                                                                                    |               |

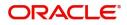

| Field            | Description                                         | Sample Values |
|------------------|-----------------------------------------------------|---------------|
| Response         | Response will be defaulted.                         |               |
|                  | Response can be 'Success' or 'Limit not Available'. |               |
| Response Message | Detailed Response message will be defaulted.        |               |

### **Commission, Charges and Taxes**

#### Charges

In Additional Details section, default commission, charges and tax if any, will get populated.

If default charges are available under the product, they should be defaulted here with values. If customer or customer group specific charges are maintained, then the same will be defaulted from back end system.

| Commission  | ,Charges and Taxe | s        |         |          |         |       |       |              |                    |
|-------------|-------------------|----------|---------|----------|---------|-------|-------|--------------|--------------------|
| Recalculate |                   |          |         |          |         |       |       |              |                    |
| Edit        | Component         | Currency | Amount  | Modified | Billing | Defer | Waive | Charge Party | Settlement Account |
|             | LCROPCHG          | GBP      | \$50.00 |          | false   | false | false |              |                    |

| Field           | Description                                                                                                    | Sample Values |
|-----------------|----------------------------------------------------------------------------------------------------|---------------|
| Component       | Charge Component type.                                                                                                    |               |
| Currency        | Defaults the currency in which the charges have to be collected.                                                                                                    |               |
| Amount          | An amount that is maintained under the product code gets defaulted in this field.                                                                                                    |               |
| Modified Amount | Read only.                                                                                                    |               |
| Billing         | If charges are handled by separate billing engine,<br>then by selecting billing the details to be available<br>for billing engine for further processing.                                                                          |               |
|                 | On simulation of charges/commission from Back<br>Office, if any of the Charges/Commission<br>component for the customer is 'Billing' enabled,<br>'Billing' toggle for that component should be<br>automatically checked in OBTFPM. |               |
|                 | The user can not select/de-select the check box if it is de-selected by default.                                                                                                    |               |
|                 | This field is disabled, if 'Defer' toggle is enabled                                                                                                    |               |

Provide the Charge Details based on the description provided in the following table:

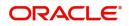

| Field              | Description                                                                                                    | Sample Values |
|--------------------|----------------------------------------------------------------------------------------------------|---------------|
| Defer              | This check box is selected, if charges have to be deferred and collected at any future step.                                                                                                    |               |
|                    | On simulation of charges/commission from Back<br>Office, if any of the Charges/Commission<br>component for the customer is AR-AP tracking<br>enabled, 'Defer' toggle for that component should<br>be automatically checked in OBTFPM. |               |
|                    | The user can select/de-select the check box. On de-selection the user has to click on 'Recalculate' charges button for re-simulation.                                                                                                 |               |
| Waive              | If charges have to be waived, this check box is selected.                                                                                                    |               |
|                    | Based on the customer maintenance, the charges should be marked for Billing or for Defer.                                                                                                    |               |
|                    | This field is disabled, if 'Defer' toggle is enabled.                                                                                                    |               |
| Charge Party       | Charge party will be applicant by default. You can change the value to beneficiary                                                                                                    |               |
| Settlement Account | Details of the settlement account.                                                                                                    |               |

## **Commission Details**

If default commission is available under the product, it should be defaulted here with values.

Commission Details

| Component             | Rate  | Modified | Currency | Amount | Modified | Defer | Waive | Charge Party | Settlement Account |
|-----------------------|-------|----------|----------|--------|----------|-------|-------|--------------|--------------------|
| No data to display.   |       |          |          |        |          |       |       |              |                    |
| Page 1 (0 of 0 items) | к < 1 | k <      |          |        |          |       |       |              |                    |

----

| Field           | Description                                                                                                    | Sample Values |
|-----------------|----------------------------------------------------------------------------------------------------|---------------|
| Component       | Select the commission component                                                                                                    |               |
| Rate            | Defaults from product.                                                                                                    |               |
| Currency        | Defaults the currency in which the commission needs to be collected.                                                                                                   |               |
| Amount          | An amount that is maintained under the product code defaults in this field.                                                                                            |               |
| Modified Amount | Read only.                                                                                                    |               |
| Billing         | If charges/commission is handled by separate<br>billing engine, then by selecting billing the details<br>to be available for billing engine for further<br>processing. |               |
| Defer           | The check box is selected if charges/<br>commissions has to be deferred and collected at<br>any future step.                                                           |               |

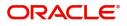

+

| Field              | Description                                                                                                    | Sample Values |
|--------------------|----------------------------------------------------------------------------------------------------|---------------|
| Waive              | The check box is selected to waive the charges/ commission.                                                                                                    |               |
|                    | Based on the customer maintenance, the charges/commission can be marked for Billing or Defer.                                                                                  |               |
|                    | If the defaulted Commission is changed to defer<br>or billing or waive, system must capture the user<br>details and the modification details in the<br>'Remarks' place holder. |               |
| Charge Party       | Charge party will be 'Applicant' by Default.                                                                                                    |               |
| Settlement Account | Details of the Settlement Account.                                                                                                    |               |

#### **Tax Details**

The tax component is calculated based on the commission and defaults if maintained at product level. User cannot update tax details and any change in tax amount on account of modification of charges/ commission will be available on click of Re-Calculate button or on hand off to back-end system.

This section displays the tax details:

Tax Details

| Component           | Currency | Amount | Billing | Defer | Settlement Account |
|---------------------|----------|--------|---------|-------|--------------------|
| No data to display. |          |        |         |       |                    |

| Field              | Description                                                                                                    | Sample Values |
|--------------------|----------------------------------------------------------------------------------------------------|---------------|
| Component          | Tax Component type                                                                                                   |               |
| Currency           | The tax currency is the same as the commission.                                                                      |               |
| Amount             | The tax amount defaults based on the percentage of commission maintained. User can edit the tax amount, if required. |               |
| Settlement Account | Details of the settlement account.                                                                                   |               |

#### **Preview Message**

The bank user can view a preview of the message and advice simulated from back office which is based on the details captured in the previous screen.

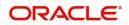

✓ Save & Close × Cancel

| Preview Messages        |              |   |                                      |              |   |
|-------------------------|--------------|---|--------------------------------------|--------------|---|
| Preview - SWIFT Message |              |   | Preview - Mail Advice                |              |   |
| Language                | Message Type |   | Language                             | Advice Type  |   |
| English                 |              | • | English                              | DEBIT_ADVICE | • |
| Preview Message         |              |   | Preview Message                      |              |   |
|                         |              |   |                                      |              |   |
|                         |              |   |                                      |              |   |
|                         |              |   |                                      |              |   |
|                         |              |   | Debit Advice                         |              |   |
|                         |              |   | 11-JAN-20                            |              |   |
|                         |              |   | PREETHI3                             |              |   |
|                         |              |   | Preethi1<br>Green II Tech oracle,5/4 |              |   |
|                         |              |   |                                      |              |   |
|                         |              |   | Dear Sir(s),                         |              |   |
|                         |              |   | Our Reference : PK2ILSN19126BNSY     |              |   |
|                         |              |   | 10 Control Account - 1000            |              |   |

✓ Save & Close × Cancel

### The Preview section consists of following.

| Field                 | Description                                                                     | Sample Values |
|-----------------------|---------------------------------------------------------------------------------|---------------|
| Preview SWIFT Message |                                                                                 |               |
| Language              | Select the language for the SWIFT message.                                      |               |
| Message Type          | Select the message type.                                                        |               |
| Preview Message       | Display a preview of the draft message.                                         |               |
| Preview Mail Device   | •                                                                               |               |
| Language              | Select the language for the advice message.                                     |               |
| Advice Type           | Select the advice type.                                                         |               |
| Message Type          | Display a preview of the advice.                                                |               |
| Preview Message       | This toggle enables the user to select if draft confirmation is required or not |               |

### **Action Buttons**

| Field     | Description                                                                         | Sample Values |
|-----------|-------------------------------------------------------------------------------------|---------------|
| Documents | No documents are required for upload in this screen.                                |               |
| Remarks   | User can capture remarks as well as see remarks made in the earlier screens/stages. |               |
| Overrides | Click to view overrides, if any.                                                    |               |

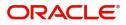

| Field        | Description                                                                                                    | Sample Values |
|--------------|----------------------------------------------------------------------------------------------------|---------------|
| Save & Close | Save the details provided and holds the task in<br>'My Task' queue for further update.<br>This option will not submit the request.                                                                                                    |               |
| Cancel       | Cancel the Data Enrichment stage inputs. The details updated in this stage are not saved. The task will be available in 'My Task' queue.                                                                                                    |               |
| Hold         | The details provided will be saved and status will<br>be on hold.User must update the remarks on the<br>reason for holding the task.<br>This option is used, if there are any pending<br>information yet to be received from applicant.                                                                                                    |               |
| Reject       | <ul> <li>On click of Reject, user must select a Reject<br/>Reason from a list displayed by the system.</li> <li>Reject Codes: <ul> <li>R1- Documents missing</li> <li>R2- Signature Missing</li> <li>R3- Input Error</li> <li>R4- Insufficient Balance/Limits</li> <li>R5 - Others.</li> </ul> </li> <li>Select a Reject code and give a Reject<br/>Description.</li> <li>This reject reason will be available in the remarks<br/>window throughout the process.</li> </ul> |               |
| Back         | Click Back to move to the previous screen of Data Enrichment stage.                                                                                                    |               |
| Next         | On click of Next, system should validate if all the<br>mandatory fields have been captured. Necessary<br>error and override messages to be displayed. On<br>successful validation, system moves the task to<br>the next data segment.                                                                                                    |               |

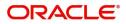

### **Settlement Details**

The user can view the settlement details for Import LC Reopen request. The following are the list of fields to be displayed.

| Additional Fields         Additional Fields         Currency         Debit/Credit         Account         Account Description         Account Currency         Netting Indicator         Current Event           Additional Fields         Additional Fields         Additional Fields         Additional Fields         Account Querency         Netting Indicator         Current Event           Additional Fields         Additional Fields         AlsN_COMI_LIQD         GBP         Debit         PK10001540018         FIXNETIX         GBP         Attine Indicator         Current Event                                                                                                    | ) Main                   | Settlement Details  |     |        |                |                       |     |                   | Screen ( 5 ,  |
|----------------------------------------------------------------------------------------------------|--------------------------|---------------------|-----|--------|----------------|-----------------------|-----|-------------------|---------------|
| Component         Currency         Debit/Credit         Account         Account Description         Account Currency         Netting Indicator         Current Event           Additional Telds         AISACHER         AISACHER         AISACHER         FIXNETIX         GBP         FIXNETIX         GBP         FI                                                                                                    | Availability             | Current Event       |     |        |                |                       |     |                   |               |
| Additional faile Said Said Said Said Said Said Said Said                                                                                                    | Payment                  | 4 Cattlement Datail |     |        |                |                       |     |                   |               |
| Addres         ALSL_OCM1_LIQD         GBP         Debit         PK1000154018         FIXNETIX         GBP         GBP <t< th=""><th>Documents and Conditions</th><th></th><th></th><th></th><th></th><th></th><th></th><th></th><th></th></t<>                                                                                                    | Documents and Conditions |                     |     |        |                |                       |     |                   |               |
| Additional Details         AILSN_COMM_LIQD         GBP         Debit         PK10001540018         FIXNETIX         GBP         Gene         Fixnetix           Summary         GALMAT_GSEQ         GBP         Debit         PK10001540018         FIXNETIX         GBP         GBP         Fixnetix           Summary         COLLAMNDAMTEQ         GBP         Debit         PK10001540018         FIXNETIX         GBP         GBP         Fixnetix           COLLAMNDAMTEQ         GBP         Debit         PK10001540018         FIXNETIX         GBP         GBP         Fixnetix           COLLAVALAMTEQ         GBP         Debit         PK10001540018         FIXNETIX         GBP         GBP         Fixnetix           LCCOURISS_LIQD         GBP         Debit         PK10001540018         FIXNETIX         GBP         GBP                                                                                                    | Additional Fields        |                     |     |        |                |                       |     | Netting Indicator | Current Event |
| Settlement Details         COLLAMT_OSEQ         GBP         Debit         PK10001540018         FIXNETIX         GBP         GBP           Summary         COLLAMIDAMTEQ         GBP         Debit         PK10001540018         FIXNETIX         GBP         Image: Collamid Collamid | Advices                  | AILSN_COM1_LIQD     | GBP | Debit  | PK100001540018 | FIXNETIX              | GBP |                   |               |
| Summary         COLLAMDAMTEQ         GBP         Debit         PK10001540018         FIXNETIX         GBP         GBP           COLLAMTEQ         GBP         Debit         PK10001540018         FIXNETIX         GBP         GBP         GBP           COLLAMTEQ         GBP         Credit         PK10001540018         FIXNETIX         GBP         GBP         GBP           LCOURISS_LIQD         GBP         Debit         PK10001540018         FIXNETIX         GBP         GBP         GBP                                                                                                    | Additional Details       | AILSN_COMM_LIQD     | GBP | Debit  | PK100001540018 | FIXNETIX              | GBP |                   |               |
| COLL_AMTEQ     GBP     Debit     PK10001540018     FIXNETIX     GBP       COLL_AVALAMTEQ     GBP     Credit     PK10001530016     NATIONAL FREIGHT CORP     GBP       LCCOURISS_LIQD     GBP     Debit     PK10001540018     FIXNETIX     GBP                                                                                                    | Settlement Details       | COLLAMT_OSEQ        | GBP | Debit  | PK100001540018 | FIXNETIX              | GBP |                   |               |
| COLLAVALAMTEQ     GBP     Credit     PK100001530016     NATIONAL FREIGHT CORP     GBP       LCCOURISS_LIQD     GBP     Debit     PK100001540018     FIXNETIX     GBP                                                                                                    | Summary                  | COLL_AMNDAMTEQ      | GBP | Debit  | PK100001540018 | FIXNETIX              | GBP |                   |               |
| LCCOURISS_LIQD GBP Debit PK100001540018 FIXNETIX GBP                                                                                                    |                          | COLL_AMTEQ          | GBP | Debit  | PK100001540018 | FIXNETIX              | GBP |                   |               |
|                                                                                                    |                          | COLL_AVALAMTEQ      | GBP | Credit | PK100001530016 | NATIONAL FREIGHT CORP | GBP |                   |               |
| LCSWIFTIS_LIQD GBP Debit PK100001540018 FIXNETIX GBP                                                                                                    |                          | LCCOURISS_LIQD      | GBP | Debit  | PK100001540018 | FIXNETIX              | GBP |                   |               |
|                                                                                                    |                          | LCSWIFTIS_LIQD      | GBP | Debit  | PK100001540018 | FIXNETIX              | GBP |                   |               |
| LCTAX1_AMT GBP Debit PK10001540018 FIXNETIX GBP                                                                                                    |                          | LCTAX1_AMT          | GBP | Debit  | PK100001540018 | FIXNETIX              | GBP |                   |               |
| LCTAV2_AMT GBP Debit PK10001540018 FIXNETIX GBP                                                                                                    |                          | LCTAX2_AMT          | GBP | Debit  | PK100001540018 | FIXNETIX              | GBP |                   |               |
| LCTAX_AMT GBP Debit PK10001540018 FIXNETIX GBP                                                                                                    |                          | LCTAX_AMT           | GBP | Debit  | PK100001540018 | FIXNETIX              | GBP |                   |               |

Provide the settlement details based on the description in the following table:

| Field               | Description                                                                                                    | Sample Values |
|---------------------|----------------------------------------------------------------------------------------------------|---------------|
| Current Event       | The user can select the check box to populate the settlement details of the current event associated with the task. On De-selecting the check box, the system list all the accounts under the settlement details irrespective of the current event. |               |
| Component           | System populates the components based on the product selected.                                                                                                    |               |
| Currency            | System displays the currency for the component.                                                                                                    |               |
| Debit/Credit        | System defaults the debit/credit indicators for the components                                                                                                    |               |
| Account             | System defaults the value based on the product selected.                                                                                                    |               |
| Account Description | System displays the account description for the account chosen.                                                                                                    |               |
| Account Currency    | System displays the account currency for all items based on account number                                                                                                    |               |
| Netting Indicator   | System displays the netting indicator applicable.                                                                                                    |               |
| Current Event       | System displays the the current event as Y or N.                                                                                                    |               |

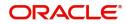

### **Action Buttons**

| Field        | Description                                                                                                    | Sample Values |
|--------------|----------------------------------------------------------------------------------------------------|---------------|
| Documents    | Click the Documents icon to View/Upload the required documents.                                                                                                    |               |
| Remarks      | Click the Remarks icon to provide any additional information. This information can be viewed by other users processing the request.                                                                                                    |               |
|              | Content from Remarks field should be handed off to Remarks field in Backend application.                                                                                                    |               |
| Overrides    | Click to view overrides, if any.                                                                                                    |               |
| Save & Close | Save the details provided and holds the task in<br>'My Task' queue for further update.<br>This option will not submit the request.                                                                                                    |               |
| Cancel       | Cancel the Data Enrichment stage inputs. The details updated in this stage are not saved. The task will be available in 'My Task' queue.                                                                                                |               |
| Hold         | The details provided will be saved and status will<br>be on hold.User must update the remarks on the<br>reason for holding the task.<br>This option is used, if there are any pending<br>information yet to be received from applicant. |               |
| Reject       | On click of Reject, user must select a Reject<br>Reason from a list displayed by the system.<br>Reject Codes:<br>R1- Documents missing<br>R2- Signature Missing<br>R3- Input Error<br>R4- Insufficient Balance/Limits<br>R5 - Others.   |               |
|              | Select a Reject code and give a Reject<br>Description.<br>This reject reason will be available in the remarks<br>window throughout the process.                                                                                         |               |
| Back         | Click Back to move to the previous screen of Data Enrichment stage.                                                                                                    |               |
| Next         | On click of Next, system should validate if all the mandatory fields have been captured. Necessary error and override messages to be displayed. On successful validation, system moves the task to the next data segment.               |               |

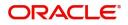

### Summary

User can review the summary of details updated in Data Enrichment stage Import LC Reopen request.

As part of summary screen, the user can see the summary tiles. The tiles should display a list of important fields with values and the user can drill down from summary Tiles into respective data segments.

| = ORACLE°                 | My Tasks                                                             |                                                                                  | ( DEFAUI                                                                     | LTENTITY) 1 (PK2)<br>May 6, 2019                                                                                                    | SRIDHAR02<br>subham@gmail.com |
|---------------------------|----------------------------------------------------------------------|----------------------------------------------------------------------------------|------------------------------------------------------------------------------|----------------------------------------------------------------------------------------------------|-------------------------------|
| Import LC Reopen - DataEr | nrichment :: Application No: PK2ILCR000                              | 056560                                                                           |                                                                              |                                                                                                    | 🕪 📭 🖓 Verrides 🛛 🤘 🗙          |
| 1 Main                    | Summary                                                              |                                                                                  |                                                                              |                                                                                                    | Screen ( 9 / 9)               |
| Availability              | Main                                                                 | Availability                                                                     | Payment                                                                      | Documents and Conditions                                                                                                    |                               |
| Payment                   | Form of LC : IRREVOCABLE                                             | Available With : TEST                                                            | Period of Present. :21                                                       | Document 1 : AIRDOC                                                                                                    |                               |
| Documents and Conditions  | Submission Mode : Desk                                               | Available By : PAYMENT                                                           | Confirmation Instr. : WITHOUT                                                | Document 2 : AIRWAY                                                                                                    |                               |
| Additional Fields         | Date of Issue : 2019-05-06<br>Date of Expiry : 2019-08-04            | Port of Loading :<br>Port of Discharge :                                         |                                                                              | Document 3 : BOL<br>Document 4 : INSDOC                                                                                                    |                               |
| Advices                   | Place of Expiry : IN                                                 | Port of Discharge                                                                |                                                                              | Document 5 : INVDOC                                                                                                    |                               |
| Additional Details        |                                                                      |                                                                                  |                                                                              |                                                                                                    |                               |
| Settlement Details        | Additional Fields                                                    | Advices                                                                          | Revolving Details                                                            | Limits and Collaterals                                                                                                    |                               |
| Summary                   | Click here to view :<br>Additional fields                            | Advice 1 : LC_INSTRUM<br>Advice 2 : PAYMENT_ME                                   | Revolving : N<br>Revolving In :<br>Revolving Frequency :                     | Limit Currency :<br>Limit Contribution :<br>Limit Status : Not Verified<br>Collateral Currency : GBP<br>Collateral Contr. :<br>Collateral Status : Not Verified |                               |
|                           | Commission, Charges and Taxes                                        | Preview Messages                                                                 | Party Details                                                                | Settlement Details                                                                                                    |                               |
|                           | Charge : GBP50<br>Commission :<br>Tax :<br>Block Status : Not Initia | Language : ENG<br>Preview Message : -                                            | Advising Bank : NATIONAL F<br>Beneficiary : PREETHI3<br>Applicant : PREETHI2 | Component :OTHBNKCHG_<br>Account Number :PK10000151<br>Currency :GBP                                                                                            |                               |
|                           | Accounting Details                                                   | Compliance                                                                       | l                                                                            |                                                                                                    |                               |
|                           | Event : ROPN<br>Account Number : 62000001<br>Branch : PK2            | KYC     : Not Initia       Sanctions     : Not Initia       AML     : Not Initia |                                                                              |                                                                                                    | I                             |
| Audit                     |                                                                      |                                                                                  | Reject                                                                       | Refer Hold Cancel Save & Clos                                                                                                    | e Back Next Submit            |

#### **Tiles Displayed in Summary**

- Main Details User can view details about application details and LC details.
- Availability User can view already captured availability details.
- Party Details User can view party details like applicant, advising bank etc,.
- Documents and Conditions: User can to view the details of Documents and Conditions.
- Additional Details User can view the additional details
- Advices: User can view the advice details.
- Payment: User can see all details related to payments.
- Limits and Collaterals: User can see captured details of limits and collateral.
- Commission, Charges and Taxes: User can see details provided for commission, charges and taxes.
- Revolving Details: User can drill down into revolving details tile to see more information on revolving LC if applicable.
- Preview Messages: User can see the SWIFT message and Mail Advice.
- Settlement Details: User can see the Settlement details.
- Compliance: User can see the compliance details tiles. The status should be verified for KYC, AML and Sanction Checks.
- Accounting Details: User should be able to view the accounting details.

#### Action Buttons

| Field     | Description                                                     | Sample Values |
|-----------|-----------------------------------------------------------------|---------------|
| Documents | Click the Documents icon to View/Upload the required documents. |               |

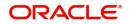

| Field        | Description                                                                                                    | Sample Values |
|--------------|----------------------------------------------------------------------------------------------------|---------------|
| Remarks      | Click the Remarks icon to provide any additional information. This information can be viewed by other users processing the request.                                                                                                    |               |
|              | Content from Remarks field should be handed off to Remarks field in Backend application.                                                                                                    |               |
| Overrides    | Click to view overrides, if any.                                                                                                    |               |
| Submit       | Task will move to next logical stage of Import LC Reopen.                                                                                                    |               |
|              | If mandatory fields have not been captured,<br>system will display an error message highlighting<br>that the mandatory fields have to be updated. In<br>case of duplicate documents' system will<br>terminate the process after handing off the details<br>to back office.                                                                                                    |               |
| Save & Close | Save the details provided and holds the task in<br>'My Task' queue for further update.<br>This option will not submit the request.                                                                                                    |               |
| Cancel       | Cancel the Data Enrichment stage inputs. The details updated in this stage are not saved. The task will be available in 'My Task' queue.                                                                                                    |               |
| Hold         | The details provided will be saved and status will<br>be on hold.User must update the remarks on the<br>reason for holding the task.<br>This option is used, if there are any pending<br>information yet to be received from applicant.                                                                                                    |               |
| Reject       | <ul> <li>On click of Reject, user must select a Reject<br/>Reason from a list displayed by the system.</li> <li>Reject Codes: <ul> <li>R1- Documents missing</li> <li>R2- Signature Missing</li> <li>R3- Input Error</li> <li>R4- Insufficient Balance/Limits</li> <li>R5 - Others.</li> </ul> </li> <li>Select a Reject code and give a Reject<br/>Description.</li> <li>This reject reason will be available in the remarks<br/>window throughout the process.</li> </ul> |               |

On submit of DE Stage, if Limits Earmark or Amount block fails, system should park the task in Limit Exception stage or Amount Block exception stage as required.

## **Multi Level Approval**

This stage allows the approver user to review and approve the Import LC Reopen request.

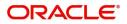

Log in into OBTFPM application and open the task to see the summary tiles. The tiles should display a list of important fields with values. User must be able to drill down from summary Tiles into respective data segments to verify the details of all fields under the data segment.

### Summary

| = ORACL                                                                             | E Free Tasks                                                    |                                 |                               |                                                                                                    |                                                          | 1                                                                  | ( DEFAULTENTITY)                                      | (PK2)<br>May 6, 2019                    |              | JEEVA0<br>subham@gmail.co |
|-------------------------------------------------------------------------------------|-----------------------------------------------------------------|---------------------------------|-------------------------------|----------------------------------------------------------------------------------------------------|----------------------------------------------------------|--------------------------------------------------------------------|-------------------------------------------------------|-----------------------------------------|--------------|---------------------------|
| mport LC Reopen -                                                                   | Approval Task Level 1 :                                         | Application No: PK2             | ILCR000056560                 |                                                                                                    |                                                          |                                                                    |                                                       |                                         | II\ 👦        | 🛺 Overrides 🛛 💉 🔾         |
| Main                                                                                |                                                                 | Availability                    |                               | Payment                                                                                                    |                                                          | Documents and                                                      | d Conditions                                          | Additional Fields                       |              |                           |
| Form of LC<br>Submission Mode<br>Date of Issue<br>Date of Expiry<br>Place of Expiry | : IRREVOCABLE<br>: Desk<br>: 2019-05-06<br>: 2019-08-04<br>: IN | Available By<br>Port of Loading | : TEST<br>: PAYMENT<br>:      | Period of Present.<br>Confirmation Instr.                                                                             | : 21<br>: WITHOUT                                        | Document 1<br>Document 2<br>Document 3<br>Document 4<br>Document 5 | : AIRDOC<br>: AIRWAY<br>: BOL<br>: INSDOC<br>: INVDOC | Click here to view<br>Additional fields | :            |                           |
| Advices                                                                             |                                                                 | Revolving Details               |                               | Limits and Collate                                                                                                    | erals                                                    | Commission,Ch                                                      | narges and Taxes                                      | Preview Message                         | s            |                           |
| Advice 1<br>Advice 2                                                                | : LC_INSTRUM<br>: PAYMENT_ME                                    | 5                               | : N<br>:<br>:                 | Limit Currency<br>Limit Contribution<br>Limit Status<br>Collateral Currency<br>Collateral Contr.<br>Collateral Status | :<br>:<br>: Not Verified<br>: GBP<br>:<br>: Not Verified | Charge<br>Commission<br>Tax<br>Block Status                        | : GBP50<br>:<br>:<br>: Not Initia                     | Language<br>Preview Message             | : ENG<br>: - |                           |
| Settlement Detail                                                                   | 5                                                               | Accounting Details              | 5                             | Party Details                                                                                                    |                                                          | Compliance                                                         |                                                       |                                         |              |                           |
| Component<br>Account Number<br>Currency                                             | : OTHBNKCHG_<br>: PK10000151<br>: GBP                           | Account Number                  | : ROPN<br>: 52000002<br>: PK2 | Applicant<br>Advising Bank<br>Beneficiary                                                                             | : PREETHI2<br>: NATIONAL F<br>: PREETHI3                 | KYC<br>Sanctions<br>AML                                            | : Not Initia<br>: Not Initia<br>: Not Initia          |                                         |              |                           |
|                                                                                     |                                                                 |                                 |                               |                                                                                                    |                                                          |                                                                    |                                                       |                                         |              |                           |
| Audit                                                                               |                                                                 |                                 |                               |                                                                                                    |                                                          |                                                                    |                                                       | Reject                                  | Hold Refer   | Cancel Approve            |

#### **Tiles Displayed in Summary**

- Main Details User can view details about application details and LC details.
- Availability User can view already captured availability details.
- Payments User can view all details related to payments.
- Party Details User can view party details like applicant, advising bank etc,.
- Documents and Conditions: User can to view the details of Documents and Conditions.
- Additional Fields: User can view the additional fields if it has been implemented by the bank.
- Advices: User can view the advice details
- Limits and Collaterals: User can see captured details of limits and collateral.
- Commission, Charges and Taxes: User can see details provided for commission, charges and taxes.
- Revolving Details: User can drill down into revolving details.
- Preview Messages: User should be able to see the preview details grid.
- Settlement Details: User can see the Settlement details.
- Compliance Details: User can see the compliance details tiles. The status should be verified for KYC, AML and Sanction Checks.
- Accounting Details: User should be able to view the accounting details.

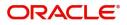

### **Action Buttons**

| Field                      | Description                                                                                                    | Sample Values |
|----------------------------|----------------------------------------------------------------------------------------------------|---------------|
| Documents and<br>Checklist | User should be able to verify already attached documents.                                                                                                    |               |
|                            | Based on the transaction value, there can be one or more approvers.                                                                                                    |               |
|                            | After verification and approval the transaction<br>gets approved and if there are additional<br>approvals, the task will move to the next<br>approver. After all approvals, the system will<br>hand-off the transaction details to the back end<br>system for posting. |               |
| Remarks                    | The user can view the remarks captured in the process during earlier stages.                                                                                                    |               |
| Reject                     | On click of Reject, user must select a Reject<br>Reason from a list displayed by the system.<br>Reject Codes:                                                                                                    |               |
|                            |                                                                                                    |               |
|                            | R1- Documents missing                                                                                                    |               |
|                            | R2- Signature Missing                                                                                                    |               |
|                            | R3- Input Error                                                                                                    |               |
|                            | <ul><li>R4- Insufficient Balance/Limits</li><li>R5 - Others.</li></ul>                                                                                                    |               |
|                            | Select a Reject code and give a Reject Description.                                                                                                    |               |
|                            | This reject reason will be available in the remarks window throughout the process.                                                                                                    |               |
| Hold                       | The details provided will be registered and status will be on hold.                                                                                                    |               |
|                            | This option is used, if there are any pending information yet to be received from applicant.                                                                                                    |               |
| Refer                      | User will be able to refer the task back to the Data<br>Enrichment user.User must select a Refer<br>Reason from the values displayed by the system.<br>Refer Codes:                                                                                                    |               |
|                            | <ul> <li>R1- Documents missing</li> </ul>                                                                                                    |               |
|                            | R2- Signature Missing                                                                                                    |               |
|                            | R3- Input Error                                                                                                    |               |
|                            | <ul><li>R4- Insufficient Balance- Limits</li><li>R5 - Others</li></ul>                                                                                                    |               |
| Cancel                     | Cancel the approval.                                                                                                    |               |

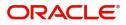

| Field | Description                                                                                                    | Sample Values |
|-------|----------------------------------------------------------------------------------------------------|---------------|
|       | On approve, application must validate for all<br>mandatory field values, and task must move to<br>the next logical stage. If there are more<br>approvers, task will move to the next approver for<br>approval. If there are no more approvers, the<br>transaction is handed off to the back end system<br>for posting. |               |

## **Customer - Acknowledgement Format**

Customer Acknowledgment is generated every time a new Import LC Reopen is requested from the customer. The acknowledgment letter format is as follows:

To:

<CUSTOMER NAME>

DATE: DD-MM-YYYY

<CUSTOMER ADDRESS>

Dear Sir,

SUB: Acknowledgement to your Import LC Reopen request dated <APPLICATION DATE>

This letter is to inform you that we have received your application for Export LC Transfer Amendment with the below details:

Applicant: XXXX

Beneficiary:XXXX

Currency: XXXX

Amount: XXXX

Issue Date: XXXX

We have registered your request. Please quote our reference < PROCESS REF NUMBER> in any future correspondence.

This acknowledgement does not constitute Reopen of LC.

Thank you for banking with us.

Regards,

<DEMO BANK>

## **Customer - Reject Format**

Reject Letter is generated by the system and addressed to the customer, when a task is rejected by the user. The Reject Letter format is as follows:

FROM:

<BANK NAME>

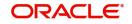

<BANK ADDRESS>

TO:

### DATE <DD/MM/YYYY>

<CUSTOMER NAME>

<CUSTOMER ADDRESS>

<CUSTOMER ID>

Dear Sir,

SUB: Your LC Application <Customer Reference Number> under our Process Ref <Process Ref No> - Rejected

Further to your recent LC reopen application request dated <Application Date -DD/MM/YYYY>, under our process ref no <process ref no>, this is to advise you that we will not be able to amend the required LC reopen.

After a thorough review of your application and the supporting documents submitted, we have concluded we will not be able to issue the LC due to the below reason

<1. Reject Reason >

<2. Reject Reason >

<3. Reject Reason >

On behalf of Demo Bank, we thank you for your ongoing business and trust we will continue to serve you in future.

For any further queries about details of your LC application review, please contact us at our bank customer support ph.no xxxxxxxxxx

Yours Truly

Authorized Signatory

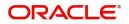

# Index

## A

| Additional Details  | 26  |
|---------------------|-----|
| Action Buttons      | 31, |
| 32                  |     |
| Charge Details      | 29  |
| Limits & Collateral | 27  |
| Additional Fields   | 22  |
| Action Buttons      | 25  |
| Advices             | 24  |
| Application         | 5   |
| Application Details | 5   |
| Availability        | 16  |
| Action Buttons      | 17  |

## В

## С

| Collateral Details                | 28 |
|-----------------------------------|----|
| Commission, Charges and Taxes     | 29 |
| Charges                           | 29 |
| Commission Details                | 30 |
| Tax Details                       | 31 |
| Common Initiation Stage           |    |
| Action Buttons                    | 2  |
| Customer - Acknowledgement Format | 39 |
| Customer - Reject Format          | 40 |

## D

| Data Enrichment          | 9  |
|--------------------------|----|
| Additional Details       |    |
| Documents & Conditions   | 20 |
| Additional Conditions    | 21 |
| Documents and Conditions | 20 |
| Action Buttons           | 21 |
| Additional Conditions    | 21 |
| Document Details         | 21 |

## I

| Import LC Closure    | 2 |
|----------------------|---|
| Data Enrichment      | 9 |
| Multi Level Approval |   |
| Registration         | 2 |
| Reject Approval      |   |
|                      |   |

## Κ

| Key Features | 1 |  |
|--------------|---|--|
|--------------|---|--|

## L

| LC Details          | 6  |
|---------------------|----|
| Limits & Collateral | 27 |
| Collateral Details  |    |
| Limits              | 27 |

### Μ

| Main Details         | 11 |
|----------------------|----|
| Action Buttons       | 15 |
| Application Details  | 12 |
| Miscellaneous        | 8  |
| Multi Level Approval | 37 |
| Action Buttons       |    |
| Summary              |    |

## 0

| Overview | ······································ | 1 |
|----------|----------------------------------------|---|
|----------|----------------------------------------|---|

## Ρ

| Payment         | 18 |
|-----------------|----|
| Payment Details | 18 |
| Action Buttons  | 19 |
| Preview Message | 31 |

## R

| Registration        |   |
|---------------------|---|
| Application Details | 5 |
| LC Details          |   |
| Miscellaneous       | 8 |
| Reject Approval     |   |

### S

| Settlement Details | 33 |
|--------------------|----|
| Action Buttons     | 34 |
| Summary            | 35 |
| Action buttons     |    |

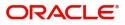

## **Reference and Feedback**

## References

For more information on any related features, you can refer to the following documents:

- Getting Started User Guide
- Common Core User Guide

### **Documentation Accessibility**

For information about Oracle's commitment to accessibility, visit the Oracle Accessibility Program website at http://www.oracle.com/pls/topic/lookup?ctx=acc&id=docacc.

## **Feedback and Support**

Oracle welcomes customers' comments and suggestions on the quality and usefulness of the document. Your feedback is important to us. If you have a query that is not covered in this user guide or if you still need assistance, please contact documentation team.

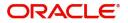